الجمهورية الجزائرية الديمقراطية الشعبية وزارة التعليم العالي والبحث العلمي

**BADJI MOKHTAR – ANNABA UNIVERSITY**

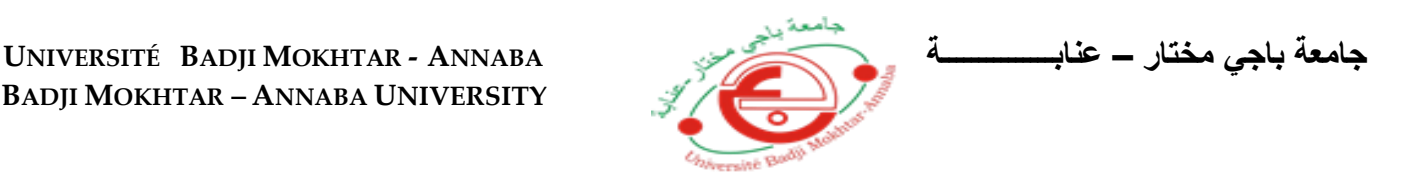

**Faculté: Scienceet L'ingéniorat Département : Electronique Domaine:Science et technologie Filière: AUTOMATIQUE Spécialité: AUTOMATIQUE ET INFORMATIQUE INDUSTRIELLE**

# **Mémoire**

# **Présenté en vue de l'obtention du Diplôme de Master**

 **Thème:**

# **Control et Supervision en temps réel d'un système de Dosage via la Station s7-1200**

**Présenté par :** Touaibia Ghoulem Allah

**Encadrant :** PrBenouareth Mouhamed *Grade : PROF Université : UBMA* 

# **Jury de Soutenance :**

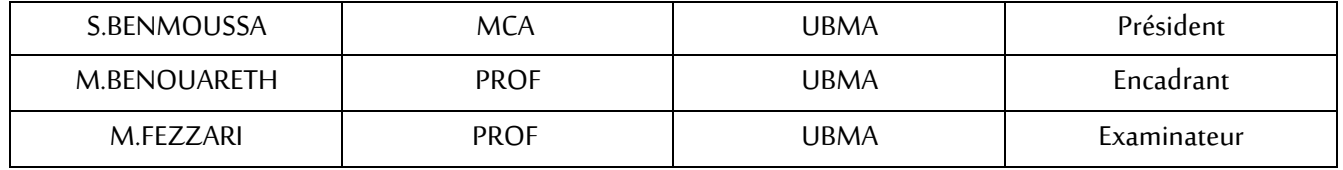

**Année Universitaire: 2019/2020**

## **Remercîment**

*Je tiens à remercier d'abord Dieu ALLAH le tout puissant qui nous a donné la force et la patience pour accomplir ce travaille modeste Je remercie mon encadreur Pr. BENOUARETH MOUHAMED pour son encadrement, pour sa patience, ses conseils et ses précieuses Directives, pour sa disponibilité malgré la propagation du virus (convid19) et sa sympathie tout au long de mon travail.* 

*Je remercie monsieur le président Dr S. BENMOUSSA et monsieur l'examinateur Dr M. FEZZARI pour avoir accepté de juger ma mémoire, veuillez agréer mes sentiment d'estime et de haute considération.*

*Et j'exprime ma gratitude pour toute personne qui m'aide de loin ou de prés et pour tous ceux qui m'ont soutenu* 

*Enfin, j'exprime ma très grande reconnaissance à ma famille, à Mon Père et ma Mère, mon frère tous mes proches pour leur encouragement, pour tous les soucis que je leur aie causés et surtout pour avoir été toujours auprès de moi par leur conseil et leur soutien.*

# **Dédicace**

*Je Dédie ce modeste travaille à mes très chère parents, ma mère qui m'a soutenu et m'encourager et priée durant tout sa vie pour que je puisse réussir, et à mon père et mon frère qui sont toujours prêt à tout donner sans eux je ne serai jamais arrivé là où je suis.* 

*A tous mes amis qui m'ont aidé et me donné le courage de persévérer* 

# **RESEME**

**Dans ce projet on a essayé de créer une simulation d'une station de dosage et de mixage pour apprendre les notions de la programmation avance et avoir labilité de faire un programme qui nous permet de contrôler vraiment une station de dosage et de mixage dans la vie réelle et aussi on a créé une HMI pour que l'opérateur modifie les paramètres à leur guise et supervise le processus.**

**Pour réaliser ce travaille on a utilisé logiciel TIA PORTAL v15 qui comporte plusieurs logiciel PLC SIM WINCC ET step 7 Ce projet a un impact direct sur la programmation industrielle.**

**Dans le premier chapitre on définit quelque terme concernons notre travaille et on a défini le cadre de projet** 

**Dans le 2eme chapitre on a expliqué les composants du système automatise et les API** 

**Dans le 3eme chapitre on a c'est focalisé sur la programmation de notre projet**

## **ABSTRACT**

**In this project we tried to create a simulation of a dosing and mixing station to learn the concepts of advance programming and to have the ability to make a program that allows us to really control a dosing and mixing station in life real and also we created an HMI so that the operator modifies the parameters as they wish and supervises the process.**

**To carry out this work, we used TIA PORTAL v15 software which includes several PLC SIM WINCC AND step 7 software. This project has a direct impact on industrial programming.**

**In the first chapter we define some term concerning our work and we defined the project framework**

**In the 2nd chapter we explained the components of the automated system and the APIs**

**In the 3rd chapter we focused on the programming of our project** 

# **ملخص**

**في هذه المذكرة حاولنا انشاء محاكات لمحطة خلط لتعلم مفاهيم البرمجة المتقدمة للتمكن من انشاء برنامج يسمح لنا بالتحكم في ادماج وخلط عدة مكونات تحت درجة حرارة معينة وكذلك قمنا بإنشاء واجهة ما بين المستخدم واآللة حتى يتمكن العامل من ادخال المعطيات ومراقبة عملية التصنيع البرنامج إلتمام هذا العمل استعملنا برنامج 15V PORTAL TIAالذي يتضمن كل من البرامج PLC 7STEP , WINCC , SIM هذا المشروع له تأثير مباشر على البرمجة الصناعية ويمكن استغالله في ارض الواقع التمام العمل تطرقنا الى ثالثة فصول** 

**في الفصل األول حددنا بعض المفاهيم األساسية المتعلقة بعملنا وحددنا إطار المشروع** 

**في الفصل الثاني شرحنا مكونات النظام اآللي وجهاز المنطقي القابل للبرمجة API و ذلك نظراً ألنهم جزء يتجزأ من المشروع**

**في الفصل الثالث ركزنا على جانب البرمجة الالزم االتمام المشروع والذي يعتبر أهم جزأ في المشروع** 

# **SOMMAIRE**

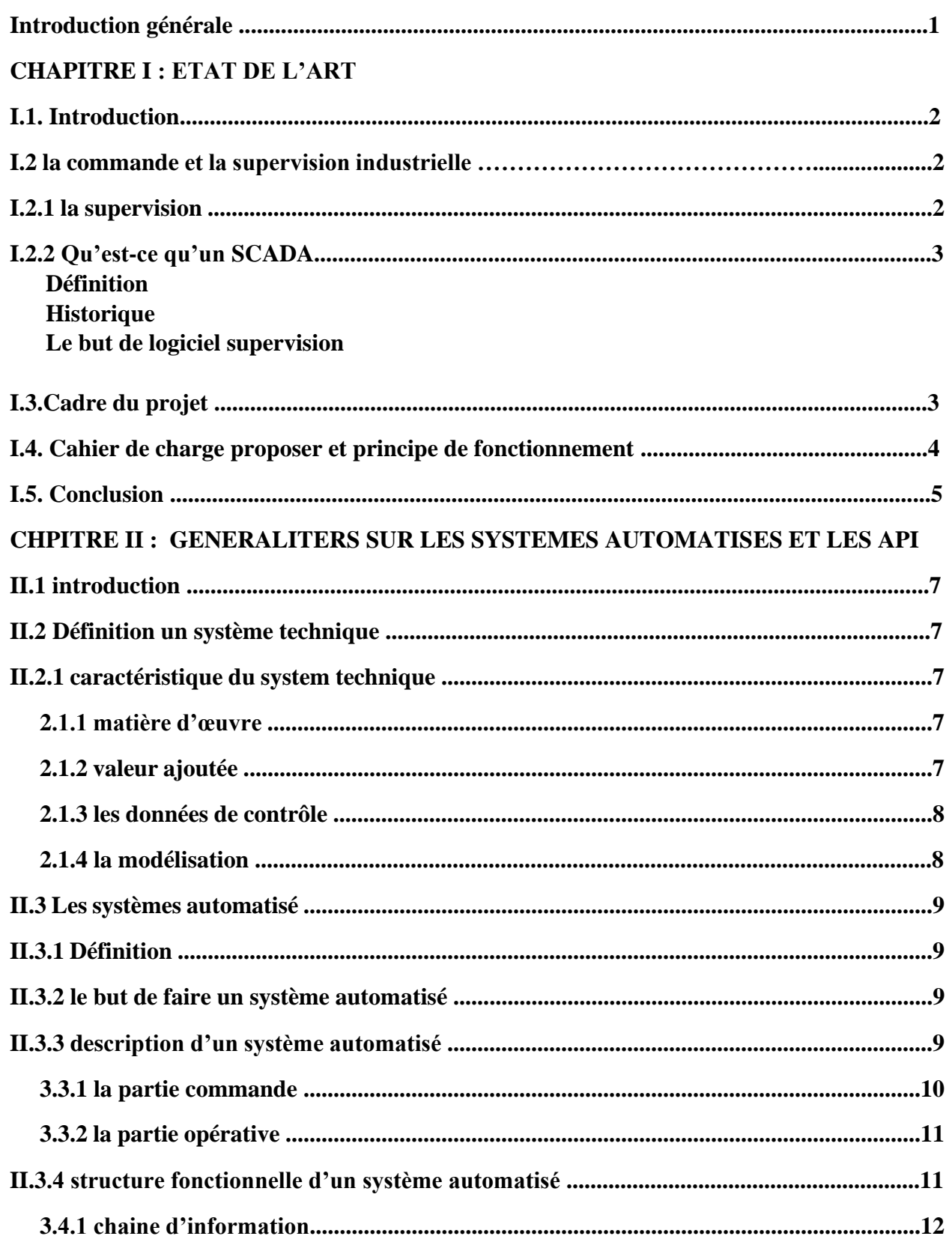

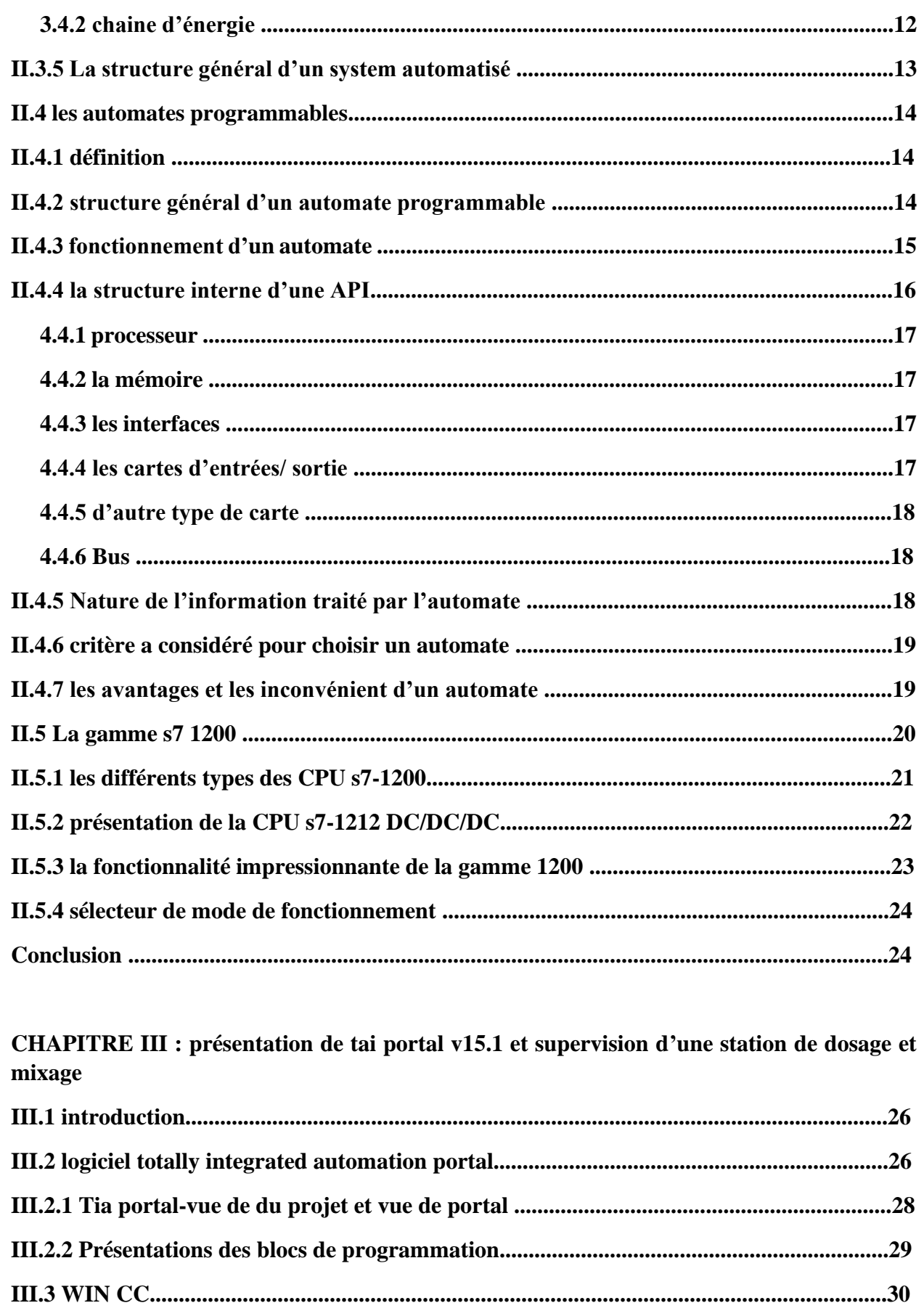

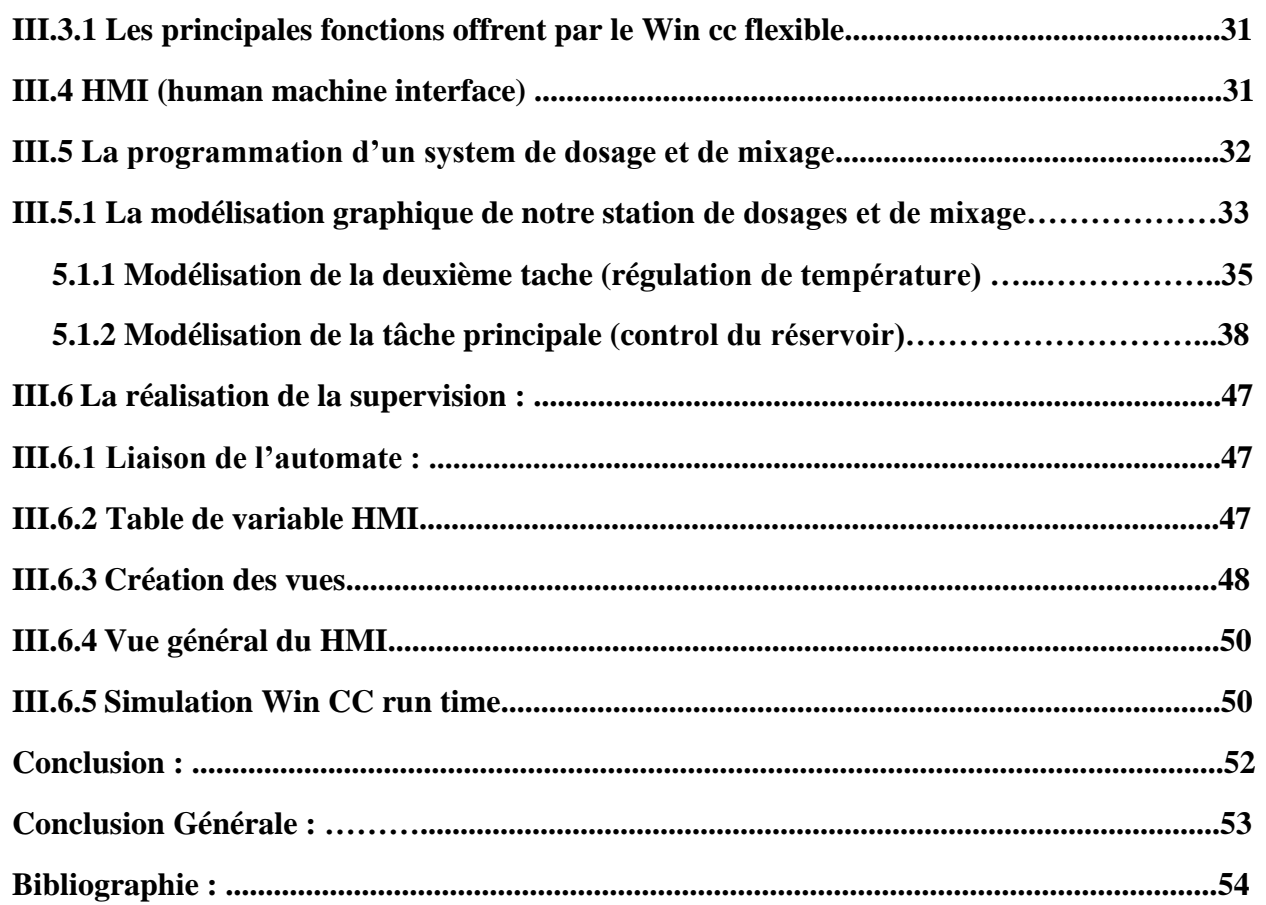

# Listes des figures

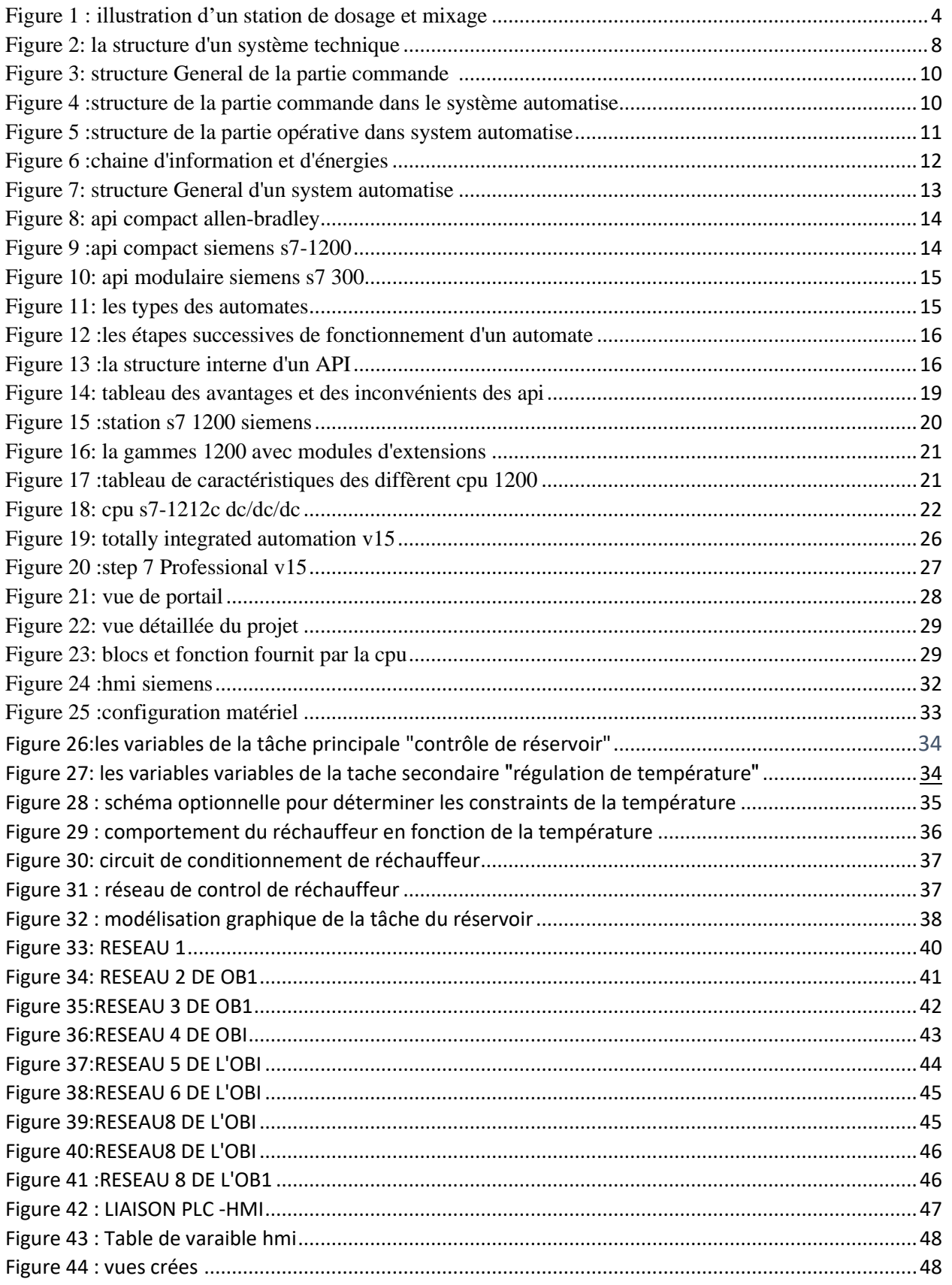

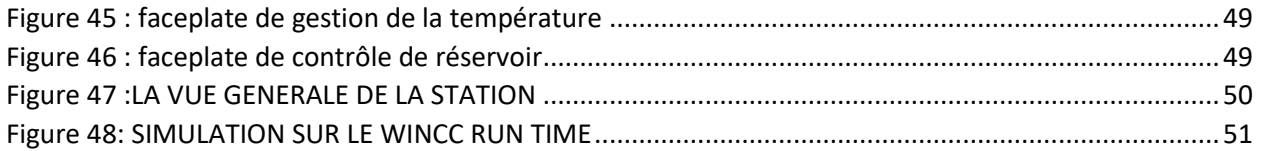

# **LISTES DES ABSEVIATIONS**

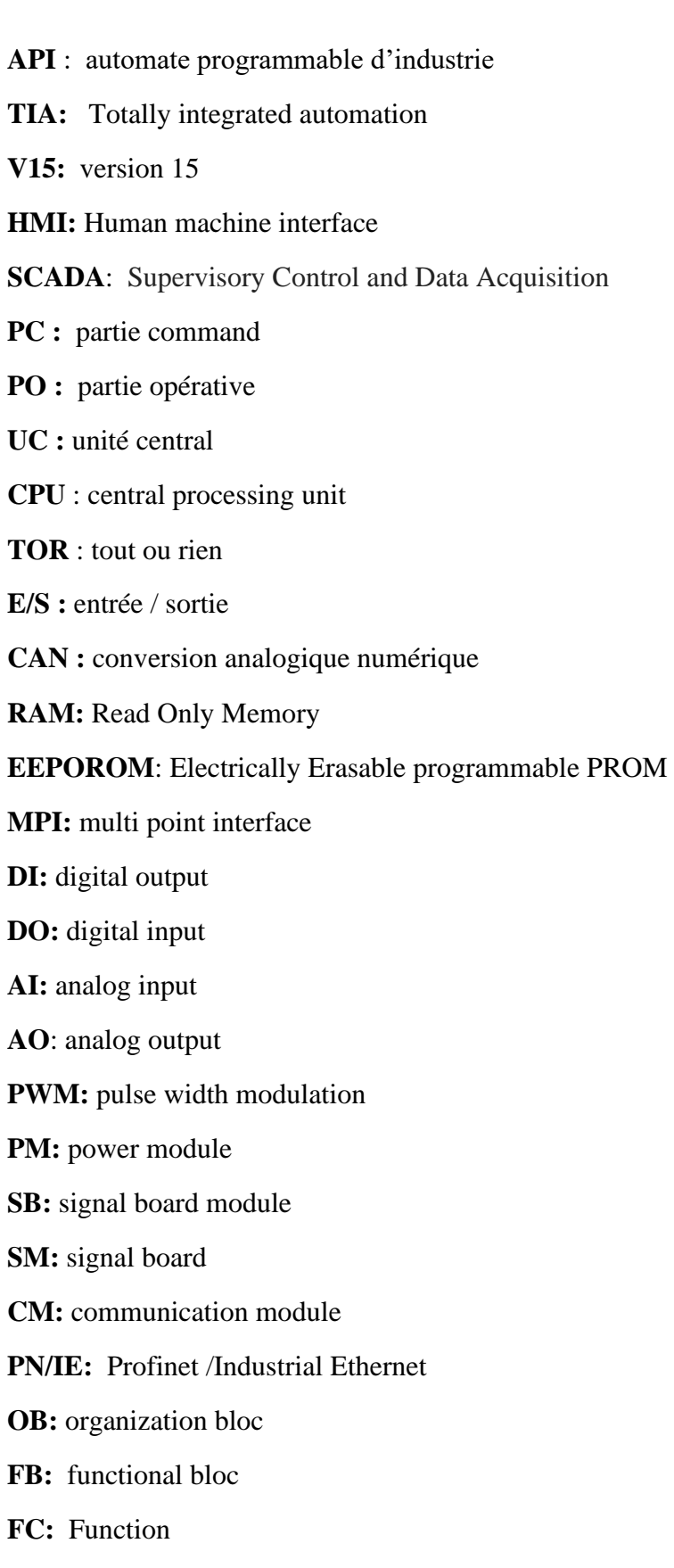

**DB:** data bloc

**CTUD:** counter up down

**PLC SIM:** programmable logic controller simulator

**TON:** TIMER ON DELAY

**NORM:** Normalization

**SCALE :** Scaling

**RT :** Run Time

## **INTRODUCTION GENERALE:**

Automatique : C'est l'ensemble des sciences et des techniques utilisées dans la conception et la réalisation des systèmes automatisés dans le but d'étudier le comportement du système (ce qu'il fait) en fonction de l'évolution du système (consignes, informations) de l'environnement extérieur et du temps.

Automatisation C'est l'exécution automatique de tâches sans interventions humaines.

Après les année 70 le domaine d'automatique et l'automatisme a vu une grande évolution sur le côté industriel en général, car Les systèmes automatisés remplacent l'homme dans des opérations dangereuses répétitives ou pénibles et augmenter la précision et la productivité (robot d'assemblage, robot de soudage ou de plasturgie, boite de vitesse automatique, pilote automatique, allumage automatique des phares et même dans le domaine domestique comme le robot aspirateur). Et car il permet de manipuler d'un grand nombre de variables et la gestion de véritables flux de communication, et l'élément principale dans toute un processus industriel automatique est **l'automate**

Un automate programmable est un dispositif qui permet de contrôler une machine ou un processus industriel, constitué de composants électroniques, comportant une mémoire programmable par un utilisateur non informaticien, à l'aide d'un logiciel spécifier (TIA PORTAL) et un langage adapté ( logigramme , contact ,liste) En d'autres termes, un automate programmable est un calculateur logique, ou un ordinateur, au jeu d'instructions volontairement réduit, destiné à la conduite et la surveillance en temps réel de processus industriel.

L'objectif de notre travail est d'utilise logiciel **TIA PORTAL v15** pour créer une interface homme machine (IHM) basé sur les faces plates dynamiques pour surveiller et piloter en temps réel une ligne de production spécifique.

Il se compose d'un système de dosage et de mélange utilisé, entre autres pour les industries pharmaceutique, agro-alimentaire, chimique plastique ou cosmétique

Dans le but de accrus d'approcher de domaine industrielle au monde réel et permettre de développer nos connaissances en termes de programmation avancée ; à cet effet, notre présente mémoire est structurée en trois chapitres :

Chapitre 1 : état de l'art

Chapitre 2 : généralité sur les systèmes automatisés et les API

Chapitre 3 : Présentation de tai portal v15 et supervision d'une station de dosage

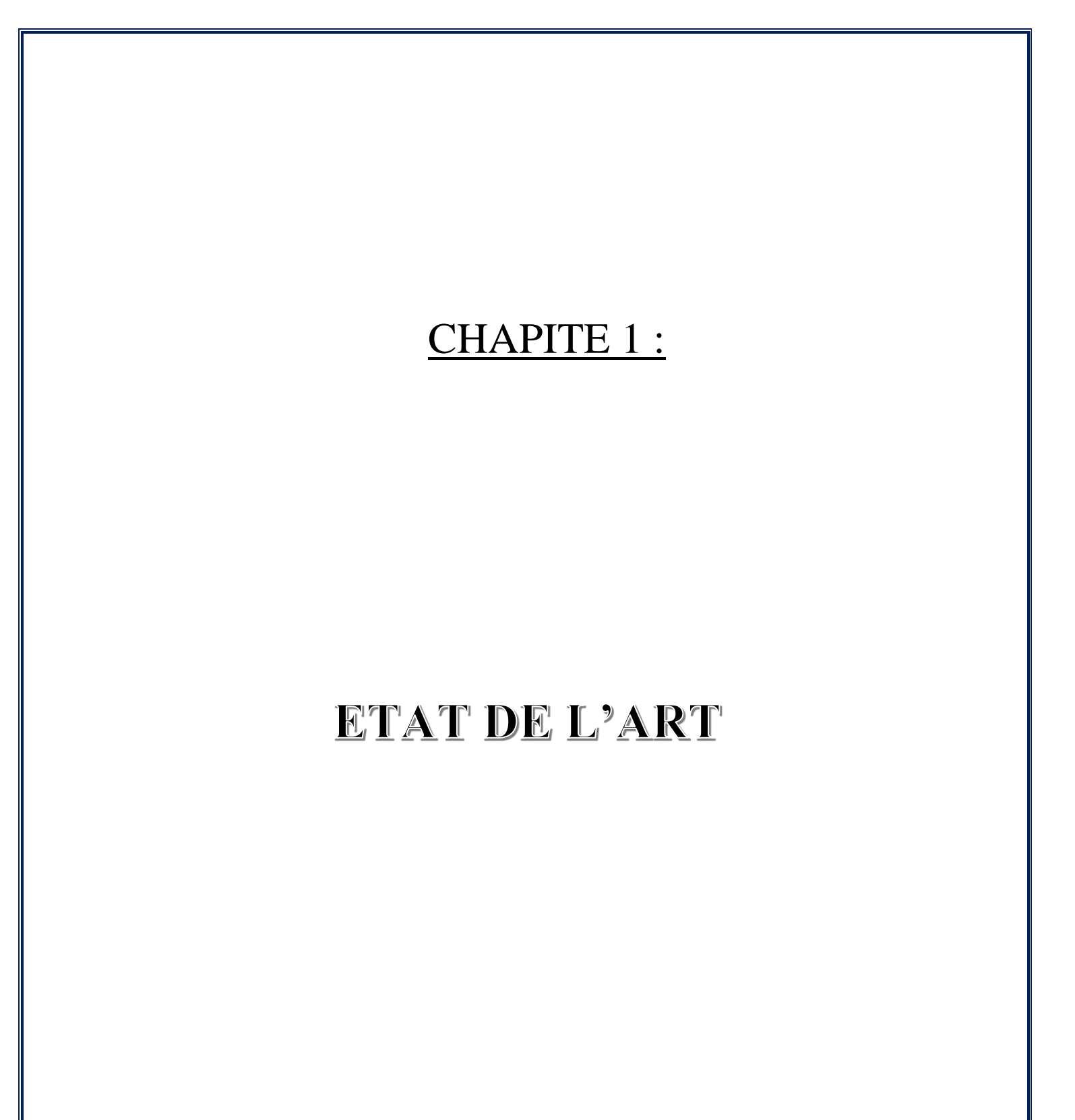

## **1/Introduction :**

L'être humain, par sa nature, a toujours recherché le moyen d'économiser ses efforts. Il n'a jamais cessé de mettre son intelligence et son imagination au service de ce but et ceci afin de créer un partenaire qui fera le travail à sa place. L'arrivée récente des systèmes automatisés a permet d'éliminer un bon nombre des travaux pénibles et de réaliser des tâches répétitives et fastidieuses. Dans le XVII siècle le domaine industriel a était très manuelle harassant avec des gestes récurant et répétitive ceci à pousser les industrielle à développer les systèmes mécaniques en système automatique pour minimiser les efforts humains et rentabilisé la production.

L'exclusivité et le progrès de l'automatique industriel a nous motivé à faire notre projet

## **2/ La commande et la supervision industrielle :**

Les systèmes automatisés industrielle sont très développés et traitent plusieurs Operations avec un grand nombre de variable ce qui nécessite un service continuel pour commander le procès et détecter les pannes anomalie et défaillance pour assurer la fiabilité et la disponibilité du système tous ceci se fait à travers un système de contrôle et d'acquisitions des données dit (scada) sur des interfaces homme machines (IHM). Alor en distingue :

## **2.1/ La supervision** : [10]

Technique industrielle de suivi et de pilotage informatique de procédés de fabrication automatisés La supervision concerne l'acquisition de données (mesures, alarmes, retour d'état de fonctionnement) et des paramétrés de commande des processus généralement confiés à des automates programmables

## **2.2 Qu'est-ce qu'un SCADA :**

#### **Définition :**

Catégorie de logiciels destinés au contrôle de processus et à la collecte de données en temps réel auprès de sites distants, en vue de contrôler des équipements et des conditions d'exploitation.

#### **Historique :**

Les premiers systèmes SCADA sont apparus dans les années 1960. Pour la première fois il devenait possible d'actionner une commande de terrain (une vanne par exemple) depuis un centre de contrôle à distance, plutôt que par une intervention manuelle sur site. Aujourd'hui les systèmes SCADA ont intégré dans nombreuses activités technologiques (réseaux, électronique, informatique...) et sont devenus omniprésents sur les installations à caractère industriel. De ce fait, leur fiabilité et leur protection sont également devenues des enjeux importants.

#### **Le but de logiciels supervision :**

Les logiciels de supervision sont une classe de programmes applicatifs dédiés à la production dont les buts sont :

- L'assistance de l'opérateur dans ses actions de commande du processus de production
- Visualisation de l'état de l'évolution d'une installation automatisée de contrôle de processus. Avec une mise en évidence des anomalies (alarme)
- Fournir des données pour l'atteinte d'objectifs de production (quantité, qualité, sécurité)

## **3 Cadre du projet** :

Notre projet est une simulation de (commande et supervision d'une station de dosage), a été réaliser dans le but d'améliorer les connaissances en termes de programmation avancée et approcher au maximum au monde réel de l'industrie et pour cela nous avons créé sur le simulateur un système qui nous permet de piloter et surveiller une station de dosage et de mixage.

La stations de mixage et de dosage est équipée de deux réservoirs contenant deux matériaux, ces matériaux sont déversés dans une cuve par le biais d'électrovannes.

La quantité des matériaux est contrôlé par des capteurs de niveau qui donnent les ordres à l'électrovanne pour se fermer ou s'ouvrir, les matériaux se mélangent par un mélangeur dans la cuve et chauffer par un réchauffeur jusqu'à une température précise et nécessaire pour un produit

réussit. Tout ce processus sera supervisé en temps réel par des faces plates dynamique qui nous donne des informations sur toute l'opération.

## **4 Cahier de charge proposer et principe de fonctionnement :**

Dans notre travaille il faut d'adapter une station s7 1212 dc/dc/dc pour traiter et exécuter les instructions de programme selon le cahier de charge suivant :

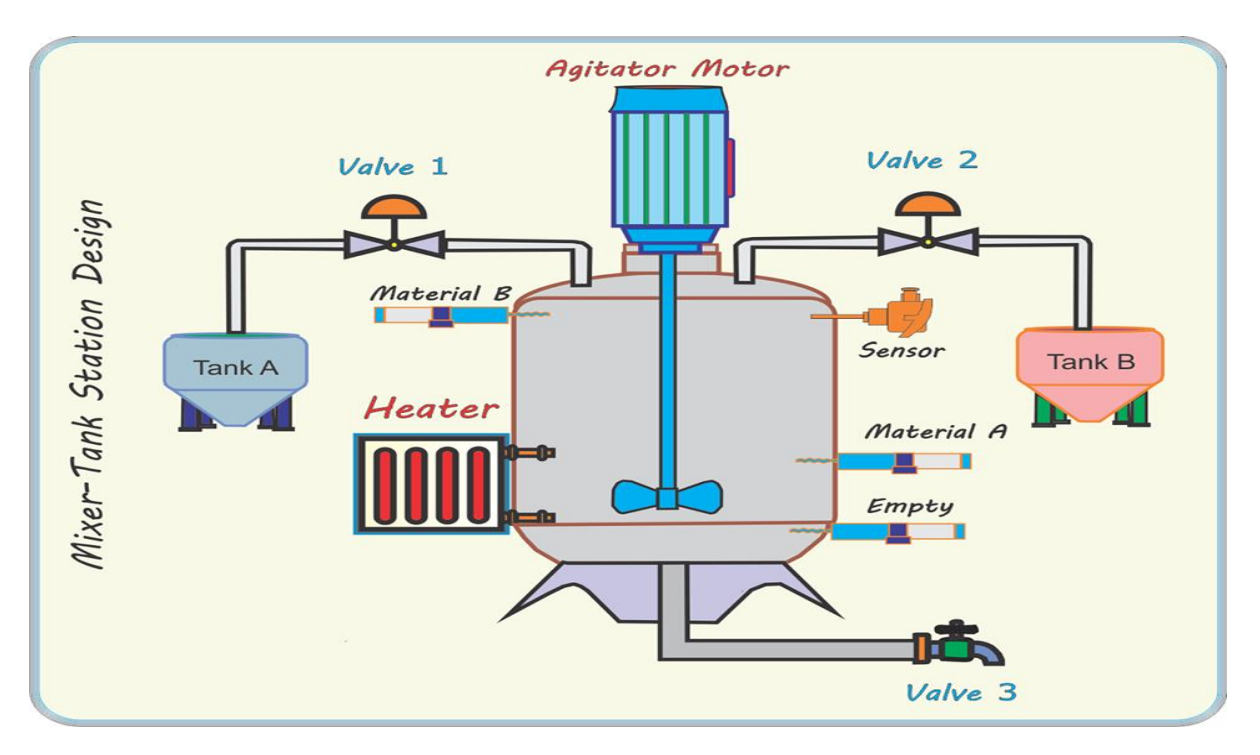

**FIGURE 1 : ILLUSTRATION D'UN STATION DE DOSAGE ET MIXAGE**

- <span id="page-16-0"></span>• Deux capteurs de niveau sont utilisés pour détecter le niveau du **matériau A** et du **matériau B**. Également un capteur de niveau inférieur utilisé pour détecter le niveau inférieur (Empty).
- Pour contrôler le niveau de ce système, une vanne à simple effet est utilisée qui a deux états, soit complètement ouvert ou complètement fermée.
- Il est notamment prévu de mélanger le **matériau A** et le **matériau B** dans un réservoir principal
- Le moteur agitateur peut fonctionner uniquement dans l'intervalle allant du niveau **matériau A** jusqu'à le niveau du **matériau B**.
- La plaque chauffante ne fonctionnera que lorsque le niveau du **matériau A** sera dûment rempli et s'arrêtera lorsque le seuil de la température souhaitée  $\int$  sera atteint.

- Une fois le mélange terminé avec succès, la vanne de sortie est actionnée pour drainer le matériau mélangé. Il convient également de noter que la vanne de sortie (valve 3) ne s'ouvre que lorsque la température demandée est confirmée.
- Lorsque le processus de mélange est terminé, le cycle sera automatiquement réactivé.

Donc notre but est de faire la programmation en TIA PORTAL qui réalise ce cahier de charge, tester la bonne exécution de programme, supervisé le système avec WINCC flexible intégré dans le TIA portal pour approcher au maximum au monde réel.

## **Conclusion :**

Dans ce chapitre nous avons évoqué l'apparition des systèmes et des logiciels informatiques pour maitriser le pilotage et la surveillance des systèmes automatiques dans l'industrie.

Et nous avons également définit la supervision et la technologie SCADA et montrer les buts de cette opération.

Ensuit expliquer le cadre général de notre projet et démonter le cahier de charges à réaliser.

# CHAPITRE 2 :

# Généralités sur les systèmes automatisés et

**Les API** 

## **1/INTRODUCTION :**

Notre époque actuelle assiste à une énorme percée scientifique et technologique grâce à l'abondance de machines pour faciliter la vie de l'individu et compenser l'humain dans le travail acharné. Après le développement de la programmation l'informatique et son intégration dans les systèmes techniques.

L'innovation des systèmes automatiser, ont envahit le monde de l'industrie en abondance, car ils ont prouvé leurs valeurs en termes de qualités et de vitesses de productions.

Dans ce chapitre nous abordons la compréhension et la signification des systèmes automatises, ses composant et ses caractéristiques, et nous avons mis en évidence l'automate programmable d'industrie qui est considéré comme le composant le plus important utilisé dans les systèmes automatisés industrielles.

## **2/ Définition d'un system technique :** [7]

Un système technique est un système consiste d'éléments issus des différents technologies (mécanique, électronique, pneumatique, informatique) liée entre aux et organisé pour atteindre un but.

## **2-1 Caractéristique du system technique :** [7]

La finalité d'un système technique est d'apporter **une valeur ajoutée** a la **matière d'œuvre** selon les **données de contrôle du ce système.**

**2.1.1 Matière d'œuvre** : c'est le produit qui subit l'intervention du system (matière, information, énergie …) on distinguera :

- La matière d'œuvre entrante : correspond à la matière d'œuvre dans son étape initiale.
- La matière d'œuvre sortant : correspond à la matière d'ouvre transformée.

Les systèmes techniques agissent sur quatre familles de matière d'œuvre :

## **La matière** - **l'énergie** - **l'information** - **l'être vivant**

**2.1.2 Valeur ajoutée** : c'est la modification des caractéristiques de la matière d'œuvre après passage dans le système (transformation, déplacement …)

La valeur ajoutée appartient à l'une décès trois familles : **la transformation** – **le déplacement** - **le stockage**

Par exemples :

• Pour notre système de dosage et mixage : les matières d'œuvre sont l'éthanol, le peroxyde d'hydrogène, le glycérol et de l'eau distillée (matière) et la valeur ajoutée est le gel hydro alcoolique(transformation).

**2.1.3 Les données de contrôle :** sont des contraintes nécessaires pour le fonctionnement d'un système technique ils peuvent être :

Energie : électrique, éolienne, solaire selon le besoin du système technique utiliser.

La configuration : qui représente le programme nécessaire au système technique automatise (le programme est seulement pour les systèmes automatiser). Et il est utilisé surtout pour les systèmes automatise industrielle.

Le réglage : une contrainte qui s'agit au bon fonctionnement du système pour qu'il atteindre son but, comme la température le temps et la vitesse.

L'exploitation : est la dernière contrainte qui représente l'ordre de l'opérateur pour la mise en marche du système

**2.1.4 La modélisation** : est outil graphique utiliser pour décrire un systèmes technique en faisant apparaitre l'ensemble des données définies lors de son analyse.

Le système est représenté pas une boite dans laquelle on inscrit la fonction globale et toutes les données qui décrivent le système sont repartie comme sur la figure suivante :

<span id="page-20-0"></span>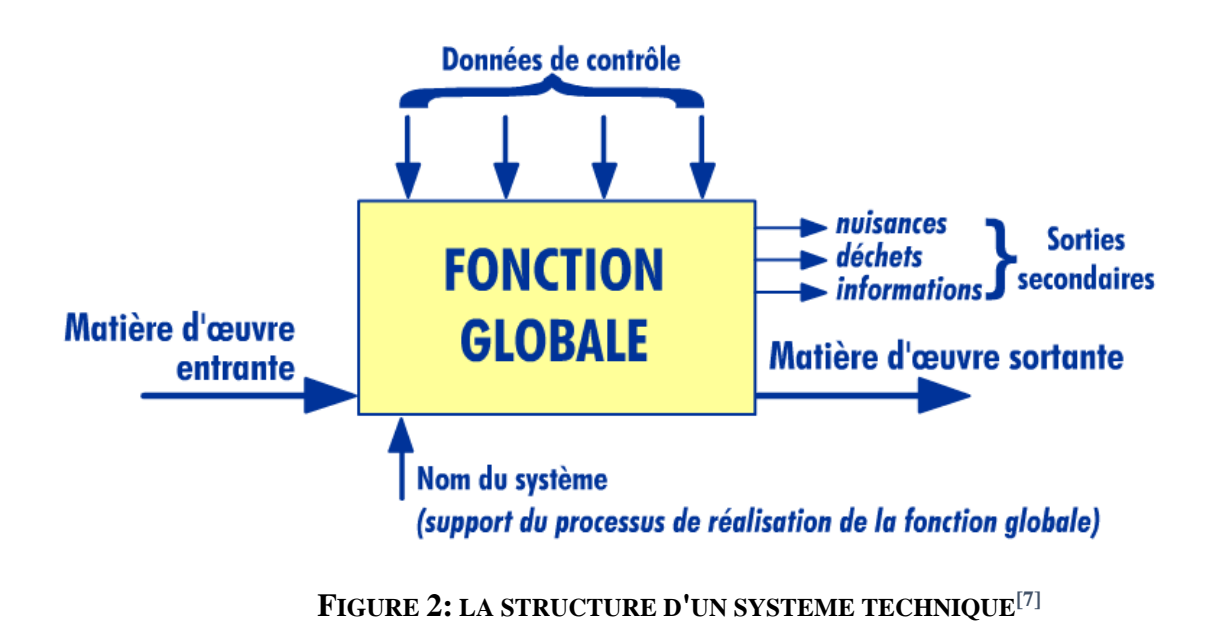

## **3 Le systèmes automatisé** [2] **:**

## **3.1 Définition :**

Un système automatisé est un système technique qui permet de passer d'une situation à une autre ou capable de faire une action sans l'intervention humaine et exécuter toujours le même cycle de travail pour lequel il a été programmé. En d'autres termes, c'est un système qui à partir des informations qui lui est fourni, effectue des actions prédéfinies sur son environnement. Ces actions sont mises en œuvre selon une procédure précise qui dépend des informations fournies et des paramètres calculés ou prédéfinis.

## **3.2 Le but de faire un système automatisé :**

Les systèmes automatise sont apparus aux Etats-Unis vers 1969a travers **les API**, où ils répondaient aux désirs des industries de l'automobile de développer des chaînes de fabrication automatisées qui pourraient suivre l'évolution des techniques et des modèles fabriqués En suit le processus automatisé a est étaler dans tous les domaines industriels ensuit dans d'autre domaines de vie dans le but de :

- Augmenter la productivité (rentabilité, compétitivité) du système
- Améliorer la flexibilité de production.
- Améliorer la qualité du produit avec un cout le plus fiable en moins de temps possible
- Adaptation à des contextes particuliers tel que les environnements hostiles pour l'homme (milieu toxique, dangereux. Nucléaire…) adaptation à des tâches physiques ou intellectuelles pénibles pour l'homme (manipulation de lourdes charges, tâches répétitives parallélisées…)
- Augmenter la sécurité.

## **3.3 Description d'un système automatisé :** [3]

Tout système automatisé est composé de deux parties principales **: partie opérative** et **partie commande**. La communication entre la partie opérative et la partie commande se fait par l'intermédiaire d'une interface qui est constituée par l'ensemble de capteurs et pré actionneurs.

## **3.3.1 La partie commande :**

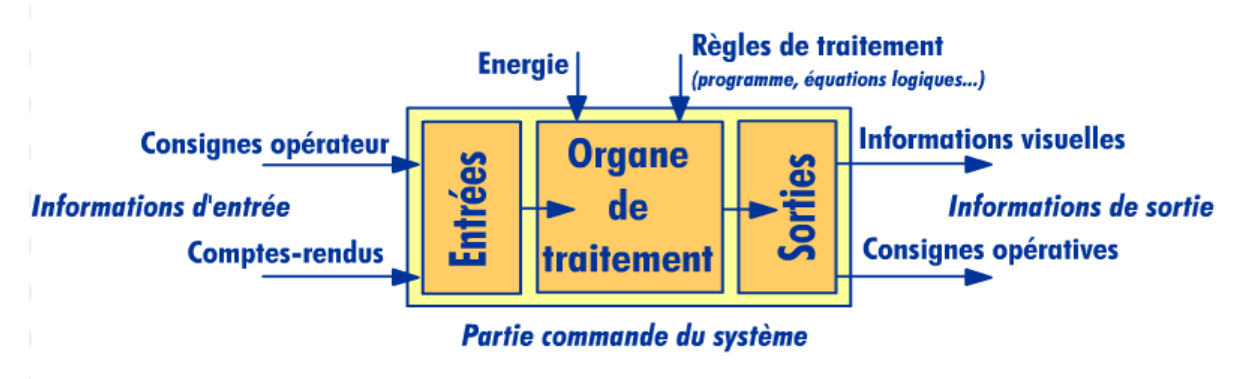

**FIGURE 3 : STRUCTURE GENERAL DE LA PARTIE COMMANDE [7]**

<span id="page-22-0"></span>Cette partie est le cerveau du système automatisé, doit gérer le fonctionnement du système elle est chargée d'élaborer les consignes opératives à destination de la partie opérative en fonction de ses entrées (signal d'un capteur et consignes de l'opérateur) et de règles de traitement (décrit pas des équations logiques, un programme, un grafcet).

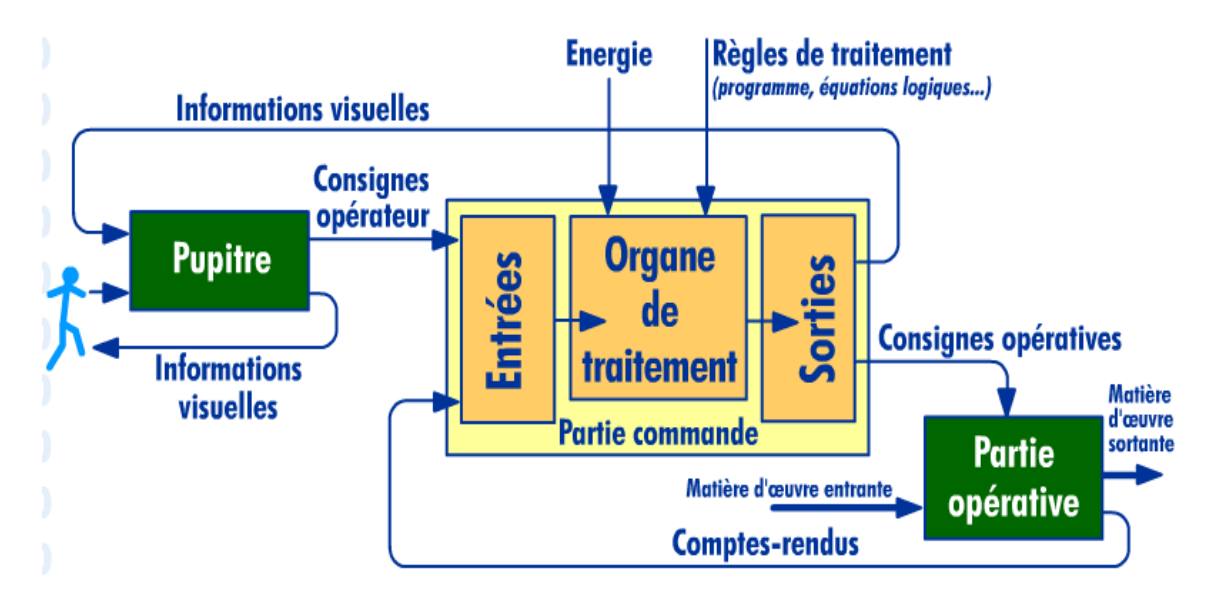

<span id="page-22-1"></span>**FIGURE 4 :STRUCTURE DE LA PARTIE COMMANDE DANS LE SYSTEME AUTOMATISE[7]**

## **3.3.2 La partie opérative :**

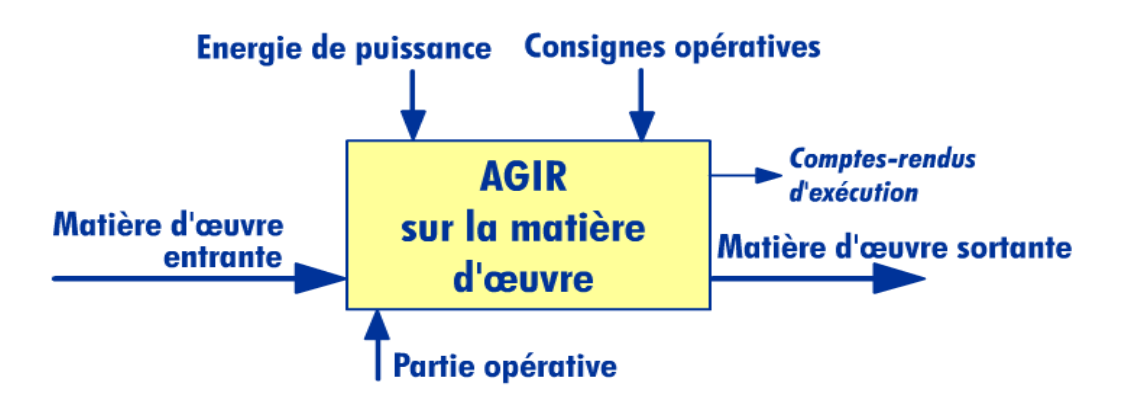

#### **FIGURE 5 : STRUCTURE DE LA PARTIE OPERATIVE DANS SYSTEM AUTOMATISE[7]**

<span id="page-23-0"></span>Cette partie exécute les ordres reçus de la partie commande, elle transforme les signaux de commande en énergie électrique, pneumatique ou hydraulique pour réaliser le fonctionnement du système. En même temps, elle transmet l'état du système à la partie commande à travers les capteurs. Elle comporte en général :

**Les actionneurs** : les actionneurs alimentés en énergie de puissance pour transforment l'énergie reçue de la partie commande en énergie utile : moteur, vérin, lampe

**Les capteurs** : son rôle est prélève une information sur la partie opérative, sur la matière d'œuvre ou sur l'environnement du système pour informer la partie commandes, le capteur Le capteur prélève l'information :

- o Sur l'actionneur (capteur fin de course)
- o Sur le pré-actionneur (contacts auxiliaires...)
- o Sur l'environnement (capteur de température, de luminosité)
- o Sur le processus de production au niveau d'un effecteur (présence du vide dans une ventouse) ou au niveau de la matière ou au niveau de la matière d'œuvre (présence d'un défaut sur une plaque).

**3.4 Structure fonctionnelle d'un système automatisé :** la structure se compose de deux chaines principaux : chaine d'énergie et chaine d'information représentant dans la (figure 6)

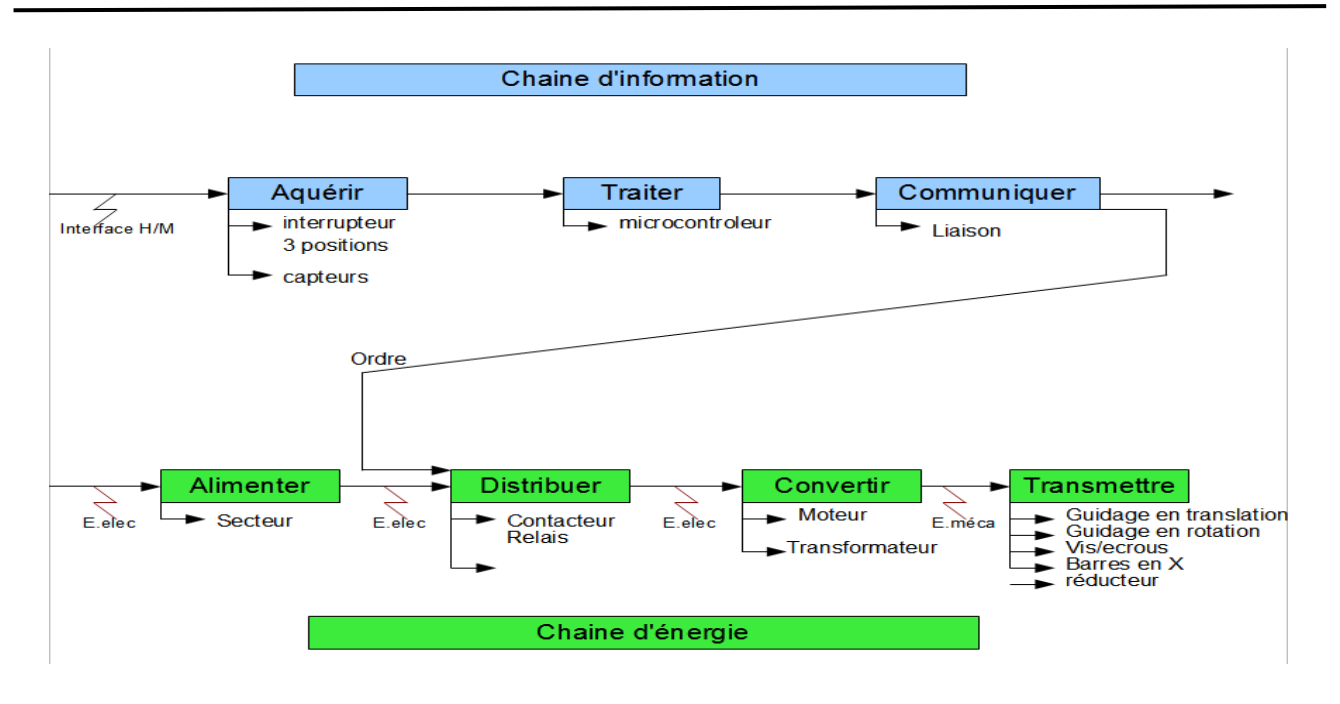

## **FIGURE 6 : CHAINE D'INFORMATION ET D'ENERGIES**

#### <span id="page-24-0"></span>**3.4.1 Chaîne d'information : PC**

C'est la partie du système automatisé qui capte l'information et qui la traite. On peut découper cette chaîne en plusieurs blocs fonctionnels.

**Acquérir** : cette fonction permet le prélèvement des informations par l'intermédiaire de capteurs et d'autres systèmes d'acquisition

**Traiter :** C'est la partie commande composée d'un automate ou d'un microcontrôleur.

**Communiquer :** cette fonction assure l'interface avec l'environnement de la partie commande soit d'autre système ou l'opérateur (carte réseau, organes de pilotage des préactionneurs, interface homme/machine)

#### **3.4.2 Chaine d'énergie : PO**

La chaine d'énergie regroupe tous les organes allant de l'alimentation a l'action sur la matière d'œuvre c'est à dire l'ensemble des fonctions qui vont réaliser une action.

**Alimenter :** Mise en forme de l'énergie externe en énergie compatible pour créer une action.

**Distribuer :** distribution de l'énergie a l'actionneur réalisée pas un distributeur : contacteur, un réalisé (alimentation en TOR) ; encore un variateur (modulation d'énergie).

**Convertir :** L'organe de conversion d'énergie appelé actionneur peut être un vérin, un moteur.

**Transmettre :** Cette fonction est remplie par l'ensemble des organes mécaniques de transmission de mouvement et d'effort : engrenages, guidage en rotation guidage en transition) pour transmettre l'énergie mécanique à l'effecteur.

## **3.5 La structure général d'un system automatisé**

La combinaison et la bonne liaison entre la partie opérative et la partie commande peut avoir un système automatisé très faible Alor on résume le schéma fonctionnelle d'un système automatise par la figure suivante :

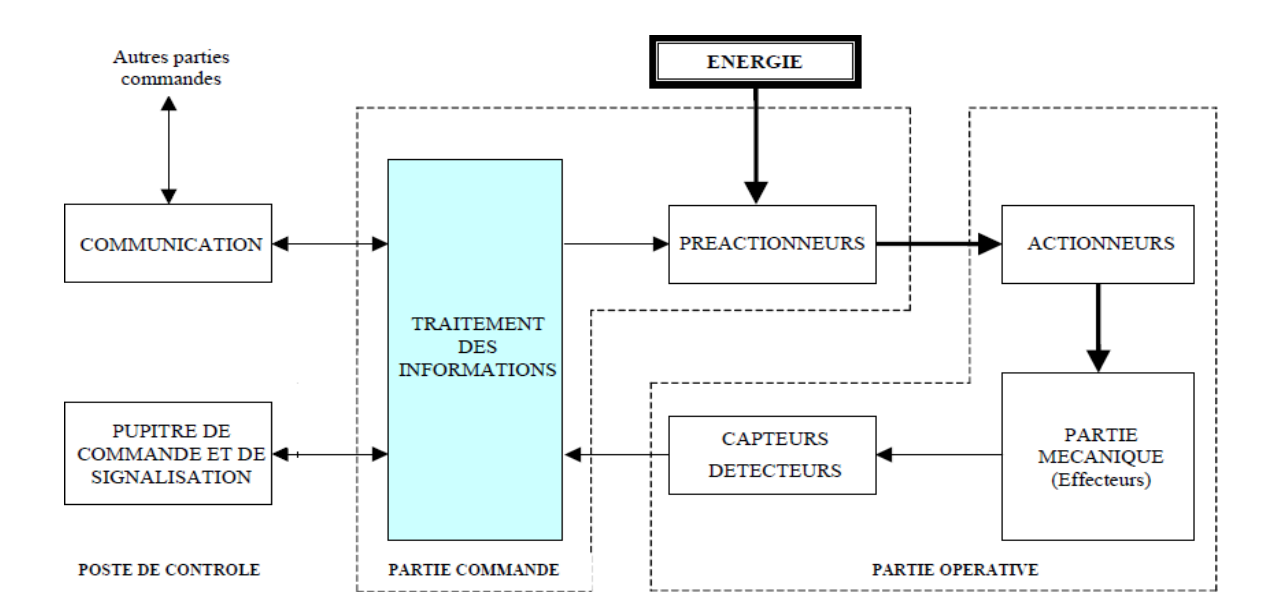

<span id="page-25-0"></span>**FIGURE 7 : STRUCTURE GENERAL D'UN SYSTEM AUTOMATISE**

## **4 les automates programmables :**

Aujourd'hui l'automate programmable est l'élément le plus important et le plus efficaces

Pour réaliser des automatismes surtout dans les industries. C'est quoi un automate programmable et quelle sont ces composants.

## **4.1 Définition** [1] :

Un automate programmable industriel est une machine électronique programmable destiné à contrôlé et géré des processus industriels et en temps réel. L'API commande le processus industriel par un traitement séquentiel. Il reçoit des informations à partir des données d'entrées (capteurs) des consignes ou d'un programme informatique et envoie des ordres vers les pré-actionneurs qui distribuer sous ordre de la PC l'énergie utile aux **actionneurs** (les contacteurs, pour les moteurs électriques, Les distributeurs, pour les vérins pneumatiques ou hydrauliques).

## **4.2 Structure général d'un l'automate programmable :** [4]

Les API sont deux type **compact** ou **modulaire.** Ils se compose en général.

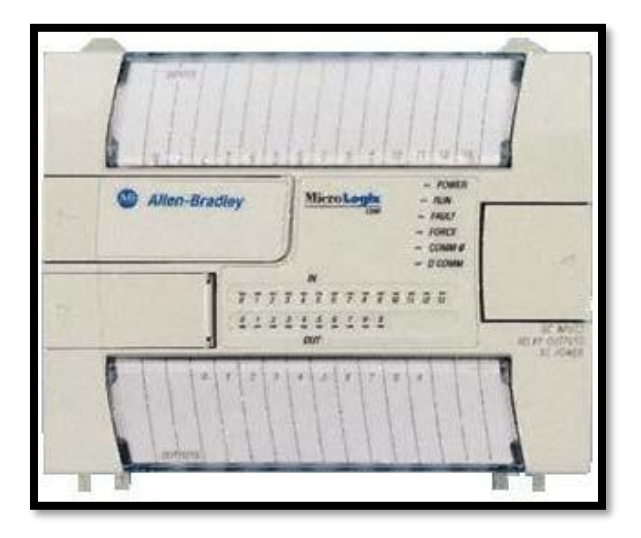

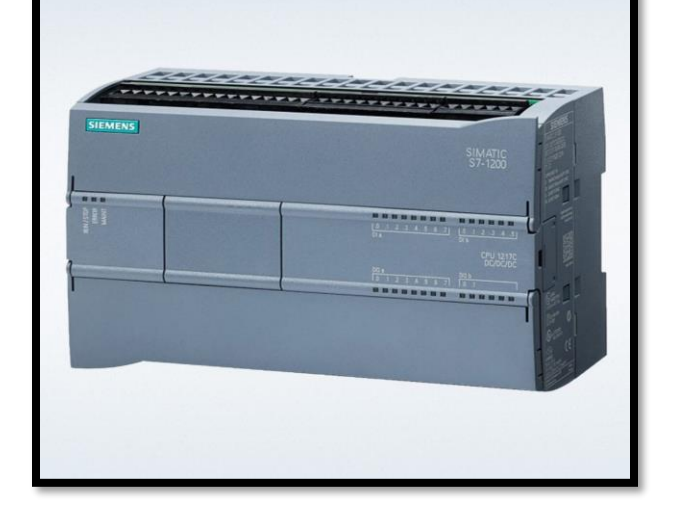

<span id="page-26-1"></span><span id="page-26-0"></span>**FIGURE 8: API COMPACT ALLEN-BRADLEY**

**FIGURE 9: API COMPACT SIEMENS S7-1200**

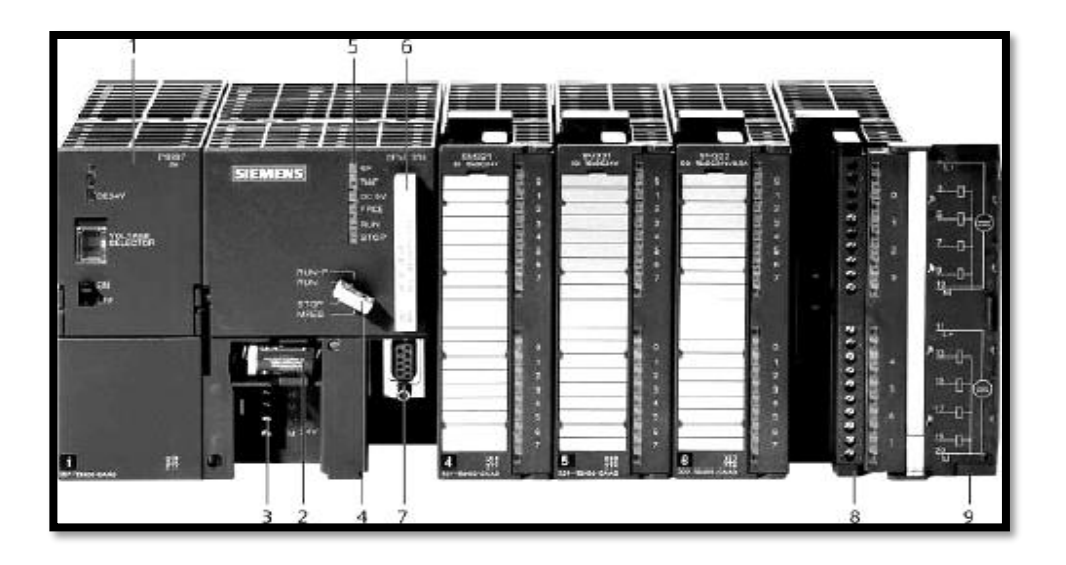

**FIGURE 10 : API MODULAIRE SIEMENS S7 300**

#### **FIGURE 11 : LES TYPES DES AUTOMATES**

- <span id="page-27-1"></span><span id="page-27-0"></span>1 Module d'alimentation 6 Carte mémoire
- 
- 3 Connexion au 24V cc 8 Connecteur frontal
- 4 Commutateur de mode (à clé) 9 Volet en face avant
- 5 LED de signalisation d'état et de défauts

## **4.3 Fonctionnement d'un automate :**

La plupart des automates programmables industriels ont un fonctionnement cyclique. Le processeur est géré en fonction d'un programme qui est une suite d'instructions placées

En mémoire. Lorsque le fonctionnement est dit synchrone par rapport aux entrées et aux sorties, le cycle de traitement commence par la prise en compte des entrées qui sont figées en mémoire pour tout le cycle.

Le processeur exécute alors le programme instruction pas instruction en rangeant à chaque fois les résultats en mémoire. En fine cycle les sorties sont affectées d'un état binaire, par mise en communication avec les mémoires correspondantes. Dans ce cas, le temps de réponse à une variation d'état d'une entrée peut être compris entre un ou deux temps de cycle (durée moyenne d'un temps de cycle est de 5a 5 ms.

- 
- 2 Pile de sauvegarde 7 Interface multipoint (MPI)
	-
	-

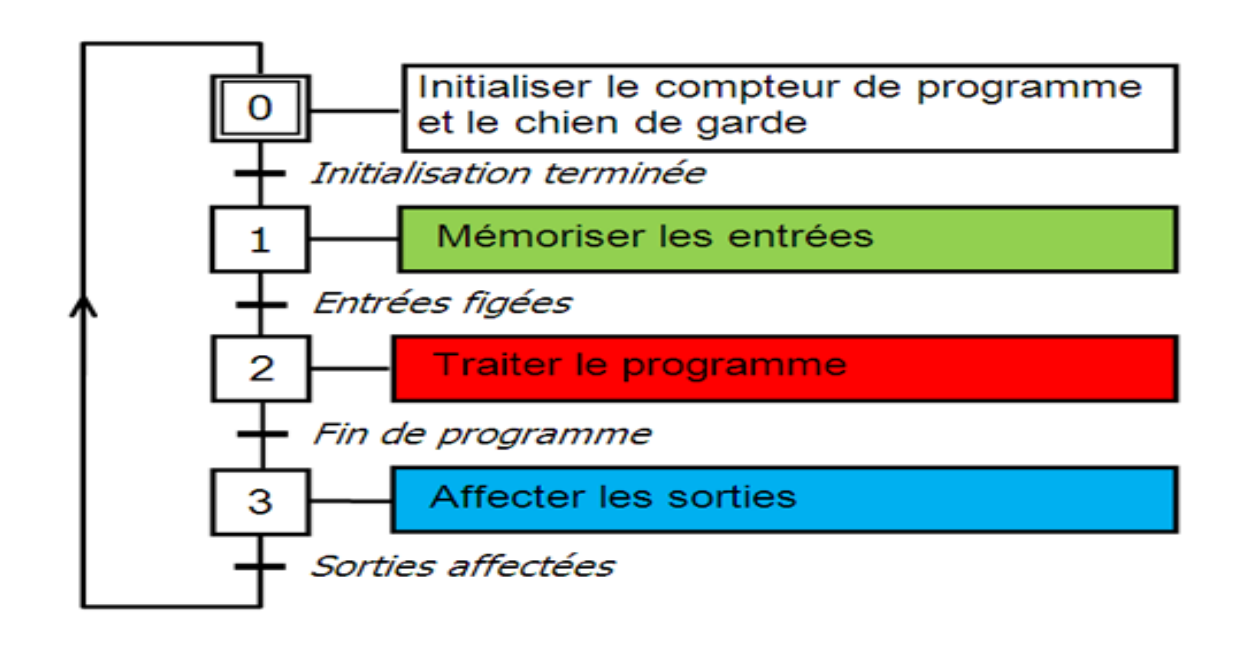

<span id="page-28-0"></span>**FIGURE 12 : LES ETAPES SUCCESSIVES DE FONCTIONNEMENT D'UN AUTOMATE**

# **4.4 La structure interne d'une API :** [5]

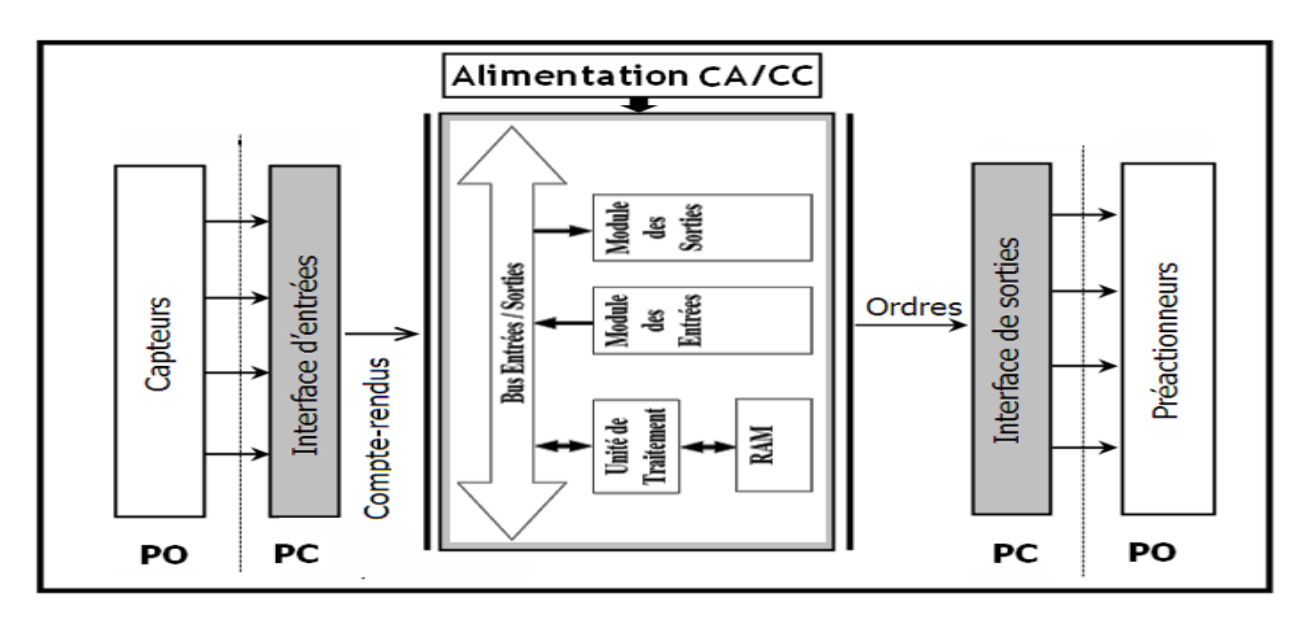

<span id="page-28-1"></span>**FIGURE 13 :LA STRUCTURE INTERNE D'UN API**

**4.4.1Processeur** : Son rôle consiste d'un part à organiser les différentes relations entre la zone mémoire et les interfaces et de sorties et d'autre part à gérer les instructions du programme.

**4.4.2 La mémoire :** Elle est conçue pour recevoir, gérer, stocker des informations issues des différents secteurs du système qui sont le terminal de programmation (PC ou console) et le processeur qui lui gèrent et exécute le programme. Elle reçoit également des informations en provenance des capteurs. Il existe dans les automates plusieurs types de mémoire qui remplissent des fonctions différentes

- Mémoire RAM (travaille) : utilisable en lecture-écriture pendant le fonctionnement elle s'efface automatiquement à l'arrêt de l'automate (nécessite une batterie de sauvegarde).
- Mémoire EEPROM (langage) : elle stock le langage de programmation seulement a lecture est possible.

## **4.4.3 Les interfaces :**

Les interfaces d'entées comporte des adresses d'entrée, Chaque capteur est relié à une de ces adresses.

L'interface de sorties comporte de même façon des adresses de sorties chaque pré-actionneurs est relié à une de ces adresses.

Chaque type d'automate as sa propre nombre d'entrées et sorties

**4.4.4 les cartes d'entrées/ sorties** : Les cartes E/S sont modulaires. La modularité est de 8,16 ou 32 voies.

- **Cartes d'entrées** : Elles sont destinées à recevoir l'information en provenance des capteurs et adapter le signal en le mettant en forme, en éliminant les parasites et en isolant électriquement l'unité de commande de la partie opérative.
- **Cartes sorties :** Elles sont destinées à commander les pré-actionneurs et éléments des signalisations du système et adapter les niveaux de tensions de l'unité de commande à celle de la partie opérative du système en garantissant une isolation galvanique entre ces dernières.

#### **4.4.5 D'autre type de carte :** [6]

Les automates modulaires permettent de réaliser de nombreuses autres fonctions grâce à des modules intelligents que l'on dispose sur un ou plusieurs racks. Ces modules ont l'avantage de ne pas surcharger le travail de la CPU car ils disposent bien souvent de leur propre processeur.

**Cartes d'entrées / sorties analogiques** : Elles permettent de réaliser l'acquisition d'un signal analogique et sa conversion numérique (CAN) indispensable pour assurer un traitement par le microprocesseur. La fonction inverse (sortie analogique) est également réalisée. Les grandeurs analogiques sont normalisées : 0-10V ou 4-20mA.

**Cartes de comptage rapide :** elles permettent d'acquérir des informations de fréquences élevées incompatibles avec le temps de traitement de l'automate. (Signal issu d'un codeur de position)

#### **4.4.6 Bus :**

C'est un ensemble de conducteurs qui réalisent la liaison entre les différents éléments de l'automate. Dans un automate modulaire, il se présente sous forme d'un circuit imprimé situé au fond du bac et supporte des connecteurs sur lesquels viennent s'enficher les différents modules : processeur, extension mémoire, interfaces et coupleurs.

Le bus est organisé en plusieurs sous-ensembles destinés chacun à véhiculer un type bien défini d'informations :

#### ▪ **Bus de données**, **Bus d'adresse**, **Bus de contrôle**

## **4.5 Nature de l'information traité par l'automate :**

**-Tout ou rien (T.O.R.)** : se ramène au **[binaire](https://fr.wikipedia.org/wiki/Arithm%C3%A9tique_binaire)** : 0 ou 1. Cela signifie que l'information à traiter ne peut prendre que deux états (marche-arrêt). Seuls ces deux niveaux logiques sont possibles ce type d'information délivré par un fin d course un bouton poussoir …

**-Analogique :** l'information est continue et peut prendre une valeur comprise dans une plage bien déterminée. C'est le type d'information délivrée par un capteur de pression, température …)

**-Numérique :** l'information est contenue dans des mots codés sous forme binaire ou bien hexadécimale. C'est le type d'information délivrée par un ordinateur ou un module intelligent.

## **4.6 Critère a considère pour choisir un automate :**

Il revient à nous d'établir le cahier des charges de notre système et de chercher sur le marché l'automate le mieux adapté à nos besoins. Cela est fait en considérant un certain nombre de critères importants :

- ✓ Avoir les compétences et l'expérience nécessaire pour programmer la gamme d'automate.
- ✓ Les capacités de traitement de la CPU.
- ✓ Le nombre et le type d'entrées et de sorties nécessaires.
- $\checkmark$  La communication envisagée avec les autres systèmes.
- $\checkmark$  Les moyens de sauvegarde.
- $\checkmark$  La fiabilité et la robustesse.
- ✓ Le cout d'investissement, de fonctionnement, de maintenance de l'équipement.
- $\checkmark$  La qualité du service après-vente.

## **4.7 Les avantages et les inconvénient d'un automate :**

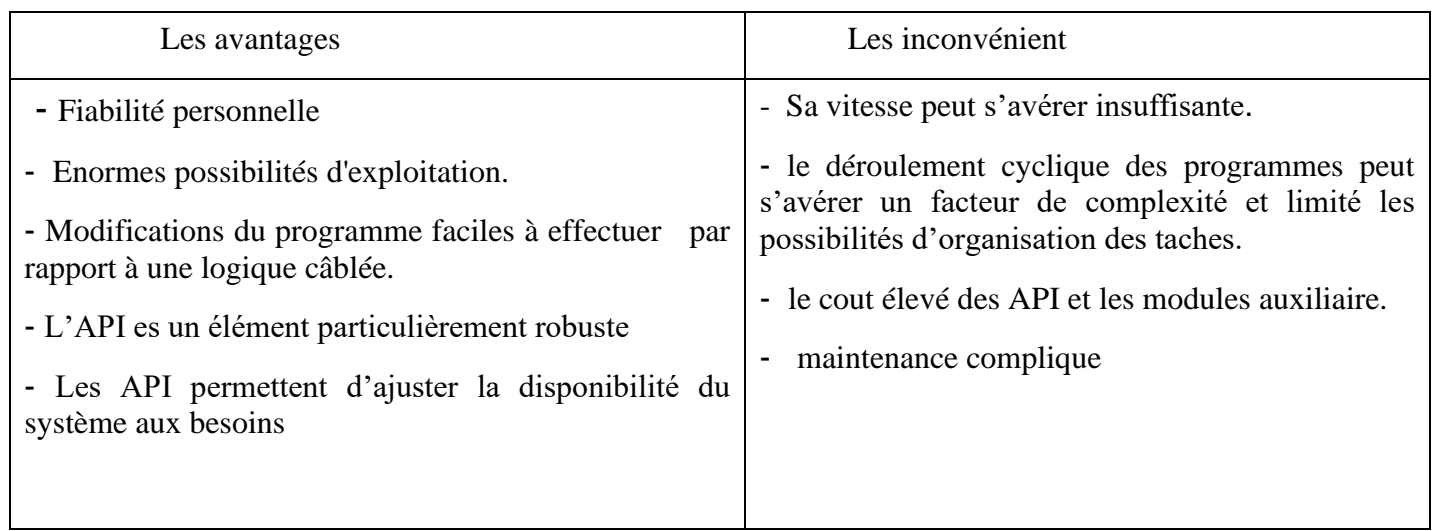

## <span id="page-31-0"></span>**FIGURE 14 : TABLEAU DES AVANTAGES ET DES INCONVENIENTS DES API**

## **5) La gamme s7 1200 :** [8]

Les automates siemens s7-1200 est sorti le 22/07/2009 sont des automates de type modulaire et compacte, polyvalent, destiné à des taches d'automatisation simple mais d'une précision extrême, il constitue donc, un investissement sûr et une solution parfaite à une grande variété d'applications.

Une conception modulaire et flexible, une interface de communication répondant aux exigences les plus sévères dans l'industrie et une large gamme de fonctions technologiques performantes et intégrées, font de cet automate, un composant à part entière d'une solution d'automatisation complète.

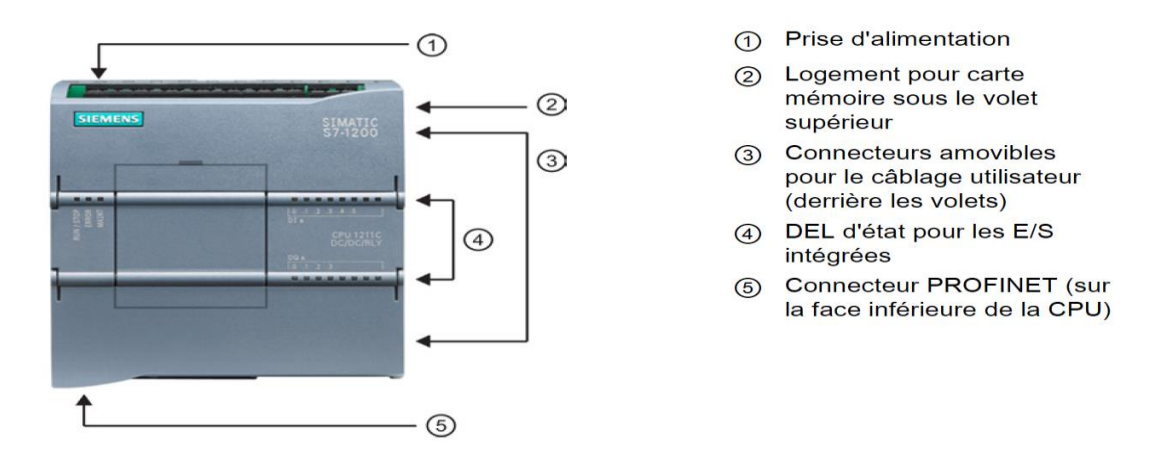

**FIGURE 15 :STATION S7 1200 SIEMENS**

<span id="page-32-0"></span>Les CPU du système SIMATIC S7-1200 se déclinent en trois classes de performances : CPU1211 C, CPU1212 C et CPU1214 C, CPU 1215C, CPU 1217C chacune d'elles pouvant être étendue en fonction des besoins de la station. Sur chaque CPU, il est possible de greffer une platine d'extension pour ajouter des E/S TOR ou analogiques supplémentaires sans modification de l'encombrement de l'automate. Des modules d'E/S supplémentaires peuvent être ajoutés du côté droit de la CPU pour étendre la capacité d'E/S TOR ou analogiques.

#### **CHAPITRE 02 : GENERALITES SUR LES SYSTEMES AUTOMATISES ET LES API** Switch-<br>module Power-<br>module **CPUs** Signal-<br>boards Technology<br>modules 77 E **EEE**  $\mathbf{H}$ T. CPU 1211C-1PN **CSM** PM 13x CM / CP  $2xTM$ 22x I/Q 11x SB CPU 1212C-1PN  $1x$  CB CPU 1214C-1PN  $1xBB$ **CPU 1215C-2PN** CPU 1217C-2PN SM 1226 F-DO 2x Relay **CPU 1214FC** SM 1226 F-DO 4 x 24 V DC **CPU 1215FC** SM 1226 F-DI 16 x 24 V DC

## **FIGURE 16 : LA GAMMES 1200 AVEC MODULES D'EXTENSIONS**

# <span id="page-33-0"></span>**5.1 Les différents types des CPU S7-1200** : [9]

Il Ya plusieurs CPU dans la gamme s7-1200 chaque CPU peut être compléter par 2 ou 8 par contre il ya d'autre qui sont compacte on découvre les caractéristiques de la gamme 1200 selon me tableau suivant :

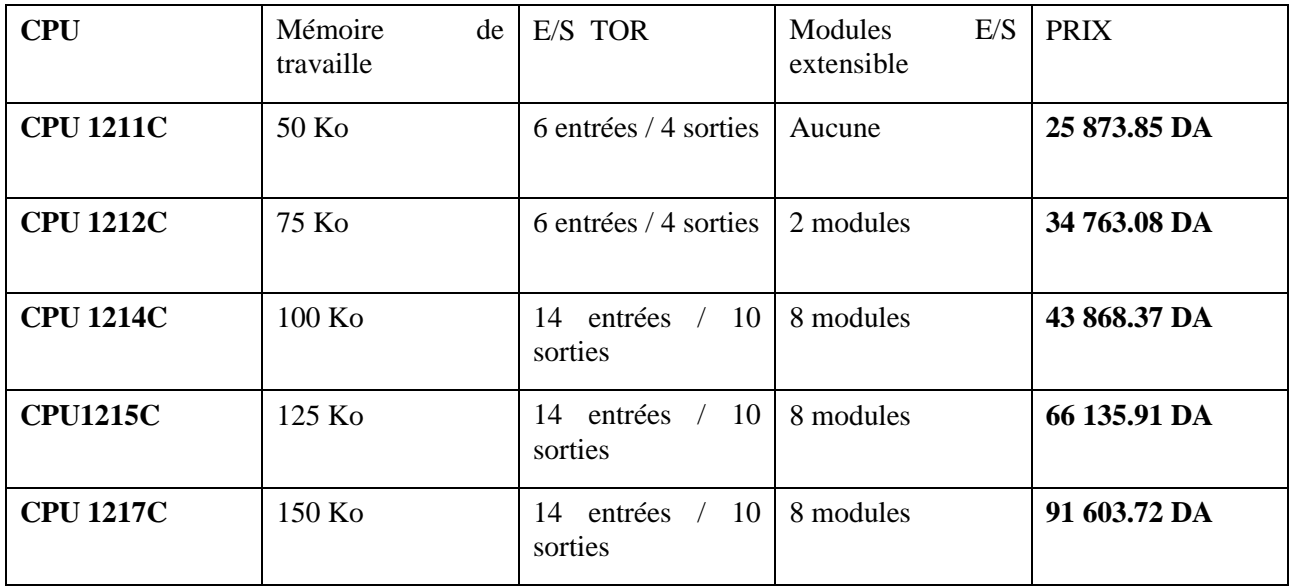

<span id="page-33-1"></span>**FIGURE 17 : TABLEAU DE CARACTERISTIQUES DES DIFFERENT CPU 1200**

# **5.2 Présentation de la CPU s7-1212C DC/DC/DC** :

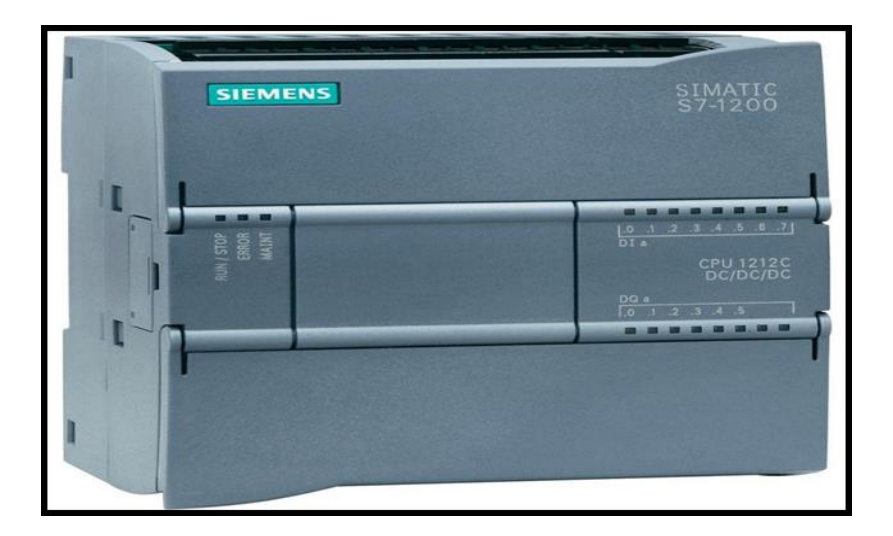

## **FIGURE 3: CPU S7-1212C DC/DC/DC**

<span id="page-34-0"></span>La CPU contient le système d'exploitation et exécute le programme utilisateur. Le programme utilisateur se trouve sur la carte mémoire SIMATIC et il est traité dans la mémoire de travail de la CPU. Cette unité de traitement est dotée de :

-**Alimentation** : 24 V intégrer (Si la CPU est alimentée par une alimentation système, le raccordement de l'alimentation 24 V peut être supprimé)

-**LED de signalisation** pour l'état de fonctionnement et l'état de diagnostic actuels de la CPU

- **CPU :** 75 Ko de mémoire de travail pour le programme

**- Interface multipoint (MPI) :** Conçue pour interface de quelque CPU console de programmation PG ou PC l'échange des faibles quantités des données avec les PG.

-**Interface Ethernet** : permettent la communication simultanée avec des appareil Ethernet, des contrôleurs Ethernet, des appareils IHM, des consoles de programmation, d'autres automates et d'autres systèmes.

-**Interface DI/DO** : sont les modules TOR qui sont responsable a la communication avec les capteurs logiques et aussi avec les pré-actionneur Le nombre des entrées est 8 et de sorties est 6 dans s71212C.

**-Interface AI/AO** : sont les modules analogiques qui permettent de gérer des grandeurs analogiques Il existe 2 entrées analogique intégré dans la CPU.

**- 4 compteur rapides :** (extension possible avec signal Board TOR) et 4 sorties d'impulsions intégrées. La CPU S7-1200 propose une fonction de capture d'impulsions pour les entrées TOR. Cette fonction vous permet de capturer les impulsions montantes ou descendantes d'une durée tellement courte qu'elles pourraient passer inaperçues lorsque la CPU lit les entrées TOR au début du cycle

## **5.3 la fonctionnalité impressionnante de la gamme 1200 :**

**Conception innovante :** simatic s7-1200 peut étre parfaitement adapté à la tâche d'automatisation spécifique. L'interface PROFINET intégrée garantit que les composants d'automatisation supplémentaires et le cadre d'ingénierie TIA portal fonctionnent parfaitement ensemble.

Le concept de carte modulaire permet d'étendre facilement le contrôleur sans changer la taille physique.

**Système de diagnostique intégrées** : Le dépannage efficace et la localisation rapide des erreurs avec le nouveau concept d'affichage uniforme réduisent les temps de mise en service et minimisent les temps d'arrêt de production.

SIMATIC S7-1200 offers you a diagnostics functionality that is already integrated in the system with no additional programming required.

**Serveur Web intégré :** Un serveur Web est intégré dans la CPU. Ce serveur Web vous permet de lire les informations comme (informations d'indentification, information sur la communication, page d'accueil avec des informations générales sur la CPU)

**La protection contre le piratage** (protection Know-How) basé sur un mot de passe pour protège les blocs utilisateur contre les accès et modifications non autorisés

**La protection contre la copie**, Les programmes utilisateur ne sont pas exécutables sans la carte mémoire SIMATIC correspondante ou la CPU correspondante.

**Protection d'intégrité :** Le système protège les données transmises à la CPU de toute manipulation. La CPU de sécurité détecte les données d'ingénierie erronées ou manipulées.

**La technologie intégrer** : Les fonctions technologiques intégrées pour le comptage et la mesure des tâches, la régulation et la commande de mouvement font du SIMATIC S7-1200 un système polyvalent parfaitement adapté à de nombreuses tâches d'automatisation.

Grâce aux contrôleurs PID intégrés, vous pouvez ajuster avec précision et efficacité des variables physiques (telles que la température ambiante) à une valeur cible spécifique.

## **5.4 Sélecteur de mode de fonctionnement :**

**RUN-P :** exécution de programme, accès en écriture et en lecture avec la PG.

**RUN :** exécution de programme, accès en lecture seule avec la PG.

**STOP :** le programme n'est pas exécuté, toutes les fonctions avec la PG sont autorisées.

**MRES :** position dans laquelle en effacement générale de la CPU peut être effectué

## **Conclusion** :

Dans ce chapitre nous avons expliqué c'est quoi un système technique et ces principal caractéristiques en suite on définir le système automatisé qui est considérer comme un extension développer d'un système technique , ensuit nous avons expliqué le but d'un système automatisé et ces deux partie principaux sans oublier de présenter l'architecture de l'automate programmable industriel l'outil le plus répandu dans le procéder industriel et on as découvrir les stations S7 1200 , les différents caractéristiques et la technologies intégrer dedans.

# CHAPITRE 3 :

# Présentation de tai portal v15.1 et supervision d'une station de dosage et mixage

## **1 INTRODUCTION :**

Pour la programmation et la création de notre HMI qui nous permet de superviser notre système de dosage et de mixage on a utilisé le logiciel de siemens Totally integrated automation ( TIA PORTAL ) v15 qui nous permet de mette en œuvre de solutions d'automatisation avec un système d'ingénierie intégré comprenant les logiciels SIMATIC STEP7, SIMATIC WINCC run time , PLC SIM . Alors dans ce chapitre nous allons présenter les étapes de création de notre projet sur le côté programmation.

## **2 Logiciel « Totally Integrated Automation Portal » [11]**

TIA Portal ou Totally integrated automation est un environnement de développement, tout en un permettant de programmer non seulement des automates mais aussi des afficheurs industriels (HMI).

Le TIA Portal contient le Step7 (permettant la programmation d'automate) et le Win cc (permettant de programmer des afficheurs Siemens). Il intègre aussi la gestion des fonctionnalités motion, comptage etc...

Step7 fait partie de la suite TIA Portal et permet seulement de programmer des automates. C'est comme la suite Office de Microsoft qui est constituée de Word, Excel, Powerpoint etc… Par comparaison on peut dire que TIA Portal est la suite Office et Word est Step7.

Le souhait de SIEMENS est d'intégrer toutes leurs gammes de produits dans un seul logiciel.

Nous avant utilisé la version 2017 du logiciel TIA pour programmer notre automate

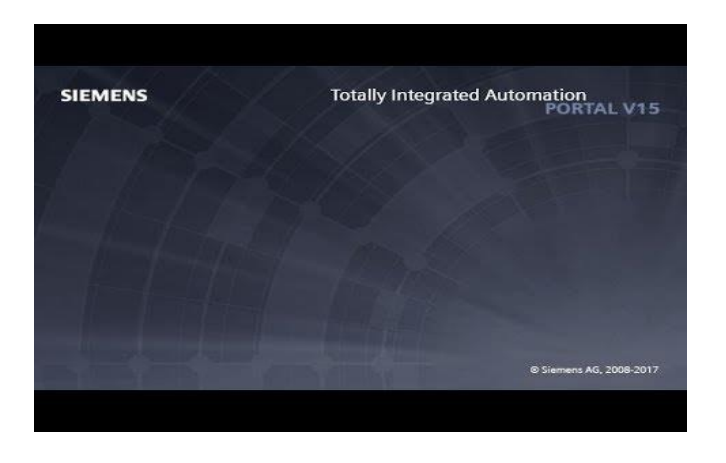

<span id="page-38-0"></span>**FIGURE 19: TOTALLY INTEGRATED AUTOMATION V15**

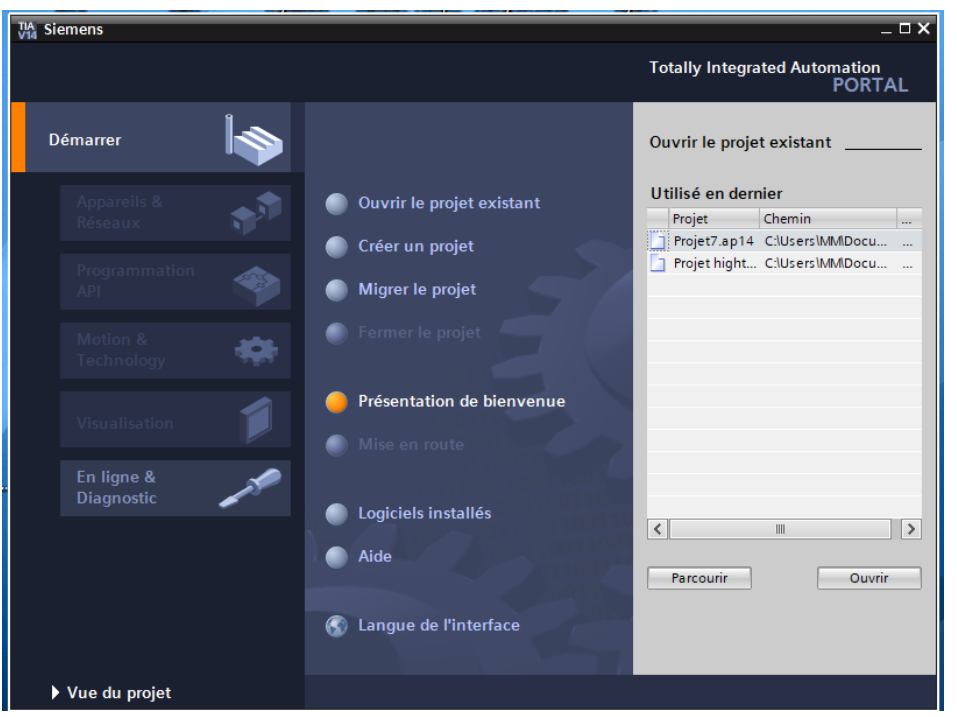

**FIGURE 20 : STEP 7 PROFESSIONAL V15**

<span id="page-39-0"></span>Le logiciel STEP 7 Professional (TIA Portal V15) est l'outil de programmation des nouveaux automates comme :

- SIMATIC S7-1500
- SIMATIC S7-1200
- SIMATIC S7-300
- SIMATIC S7-400

Avec STEP 7 Professional (TIA Portal), les fonctions suivantes peuvent être utilisées pour automatiser une installation :

- Configuration et paramétrage du matériel.
- Paramétrage de la communication.
- Programmation.
- Test, mise en service et dépannage avec les fonctions d'exploitation et de diagnostic
- Documentation.
- Génération d'écrans de visualisation pour les Basic Panels SIMATIC avec Win CC Basic intégré

## **2.1 TIA Portal – Vue du projet et vue du portail :**

La vue du projet, est utilisée pour la configuration matérielle, la programmation, la création de la visualisation et pour nombre d'autres tâches avancées. (Figure23)

La barre de menu avec les barres de fonction est située, comme le veut la norme, en haut de la fenêtre, le navigateur du projet et tous les éléments du projet sont sur la gauche, et les menus associés aux différentes tâches (avec les instructions et les bibliothèques, par exemple) sur la droite. (Figure24)

Si un élément (par exemple ici la configuration de l'appareil) est sélectionné dans le navigateur du projet, il est affiché au centre et peut y être édité.

<span id="page-40-0"></span>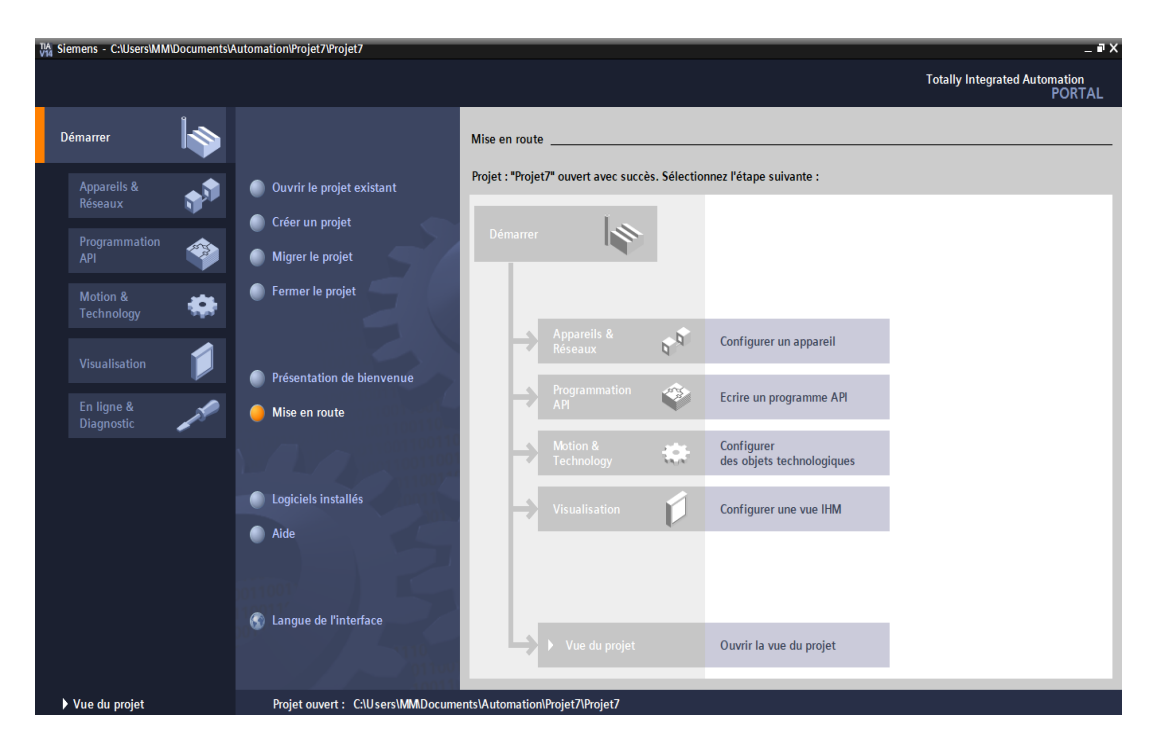

**FIGURE 21: VUE DE PORTAIL**

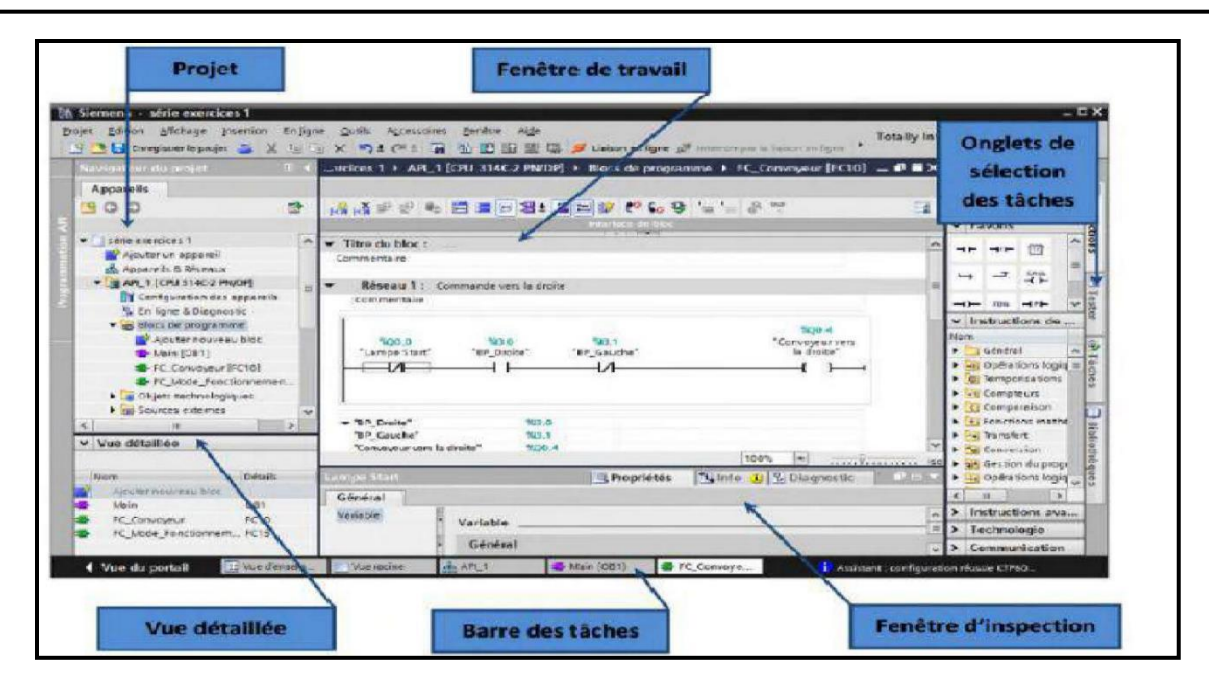

**FIGURE 22: VUE DETAILLEE DU PROJET**

## <span id="page-41-0"></span>**2.2 Présentations des blocs de programmation :**

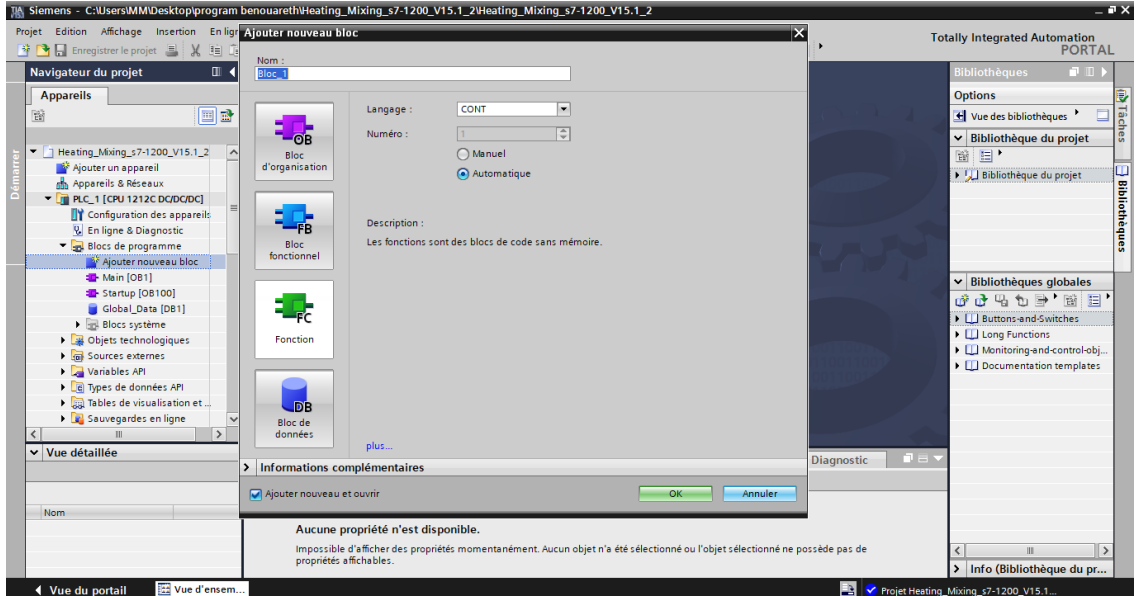

## **FIGURE 23: BLOCS ET FONCTION FOURNIT PAR LA CPU**

<span id="page-41-1"></span>La CPU fournit les types suivants de blocs de code qui permettent de créer une structure efficace pour le programme utilisateur :

#### **Les blocs d'organisation (OB) :**

Ces blocs définissent la structure du programme. Certains OB ont des événements déclencheurs et un comportement prédéfinis. Mais on peut également créer des OB à événements déclencheurs personnalisés.

## **Les fonctions (FC) et blocs fonctionnels (FB) :**

Elles contiennent le code de programme qui correspond à des tâches ou combinaisons de paramètres spécifiques. Chaque FC ou FB fournit un jeu de paramètres d'entrée et de sortie pour partager les données avec le bloc appelant. Un FB utilise également un bloc de données associé appelé DB d'instance - pour conserver les valeurs de données pour cette instance d'appel de FB. Nous pouvons appeler un FB plusieurs fois et ce, avec un DB d'instance unique chaque fois. Utiliser des DB d'instance différents pour appeler le même FB n'affecte les valeurs de données dans aucun des DB d'instance. FC sont des blocs de code dans mémoire.

## **Les blocs de données (DB) :**

Ils mémorisent des données qui peuvent être utilisées par les blocs de programme.

# **3 WIN CC :**

Le SIMATIC WinCC dans le (TIA Portal) fait partie d'un nouveau concept d'ingénierie intégré qui offre un environnement homogène pour la programmation et la configuration de solutions de commande, de visualisation et d'entraînement. [12]

Ce Framework d'ingénierie est une avancée fondamentale dans le développement de logiciels et représente le développement continu et conséquent de la philosophie TIA.

WinCC dans le TIA Portal est le logiciel pour toutes les applications IHM allant de solutions de commande simples avec des Basic Panels aux applications SCADA pour systèmes multipostes basés sur PC [13]

## **3.1 Les principales fonctions offrent par le Win cc flexible : [14]**

- **EXECTE Win cc flexible RT** : Gestion centrale du projet pour un accès rapide à toutes les données projets et aux paramètres centraux.
- **Communication** : Déclaration et adressage des variables. Les variables peuvent être internes à Win CC ou externes.
- **Vue :** Système graphique qui permet la visualisation librement configurable et le pilotage via des objets entièrement graphiques.
- **Historique :** Compression et archivage des mesures et des alarmes.
- **Gestion des alarmes :** Système de messages pour la saisie des alarmes analogiques et des alarmes TOR qui permet la visualisation des alarmes.
- **Paramétrages :** Système qui fait les paramétrages des alarmes.
- **Journaux :** Systèmes de journalisation pour la documentation à déclenchement temporel ou événementiel de processus temps réel sous forme de rapport utilisateur ou de documentation de projet avec mise en page au choix.
- Réglage de sécurité qui permet de sécuriser le projet crée à travers un mot de passe
- **Autres outils :** Recettes, scripts, listes de textes graphiques, digestion des versions, diagnostics, paramétrage des pupitres, localisation.

## **4.HMI ( human machine interface) :**

Ensemble des dispositifs matériels et logiciels permettant à un utilisateur humain d'interagir avec un système interactif.

L'opérateur local par l'intermédiaire d'une Interface Homme-Machine peut envoyer des commandes ou des paramètres à la partie commande. On trouve parmi ces interfaces hommes machines les simples boutons et voyants et les plus complexes écrans (tactile, avec ou sans clavier)

Les HMI peut être créé aussi par le TIA PORTAL sur le pc.

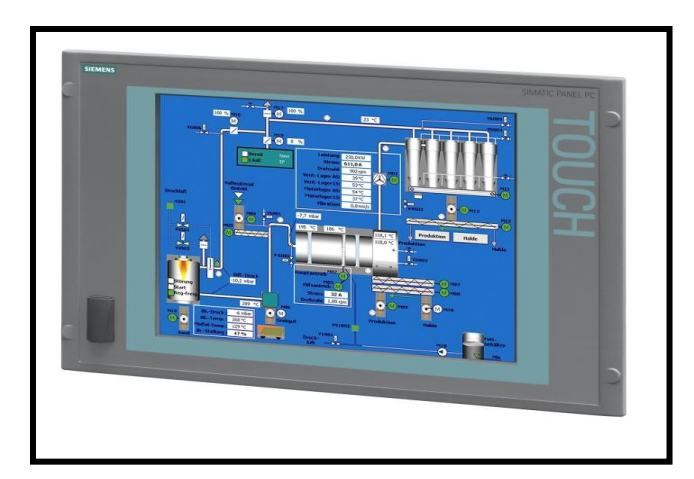

**FIGURE 24 : HMI SIEMENS**

## <span id="page-44-0"></span>**5/La programmation d'un system de dosage et de mixage :**

Notre station de dosage et de mixage ce fonctionne selon le processus suivant : quand on clique sur le bouton marche l'électrovanne1(valve 1) s'ouvre Alor le matériau A coule dans le réservoir et quand le matériau atteint le niveau requise (capteur material A) la valve 1 se ferme et l'électrovanne 2 ( valve 2) s'ouvre alors le matériau B coule dans le réservoir , le réchauffeur et le moteur qui mélange ce déclenchent , quand le mélange ( matériau A et B) atteint le niveau de ( capteur matérial B) la valve 2 se ferme .

L'électrovanne 3 (valve 3) s'ouvre seulement quand la température demandé est confirmée, Alors notre liquide sera drainé quand le niveau de liquide se diminuer jusqu'à le niveau du Capteur

(material A) le moteur de mélangeur s'arrête Lorsque le processus de mélange est terminé, le cycle sera automatiquement réactivé.

On commence notre programmation par la configuration matérielle :

La configuration matérielle est une étape qui correspond à l'arrangement des modules et de la périphérie décentralisée. Ces modules sont fournis avec des paramètres définis par défaut en usine. Elle est nécessaire pour :

- Configurer les paramètres ou les adresses préréglées d'un module.
- Configurer les liaisons de communication. L'analyse de la configuration de la station existante a conduit au choix de la configuration

On choisit notre CPU 1212DC/DC/DC de ce catalogue à droite de l'écran

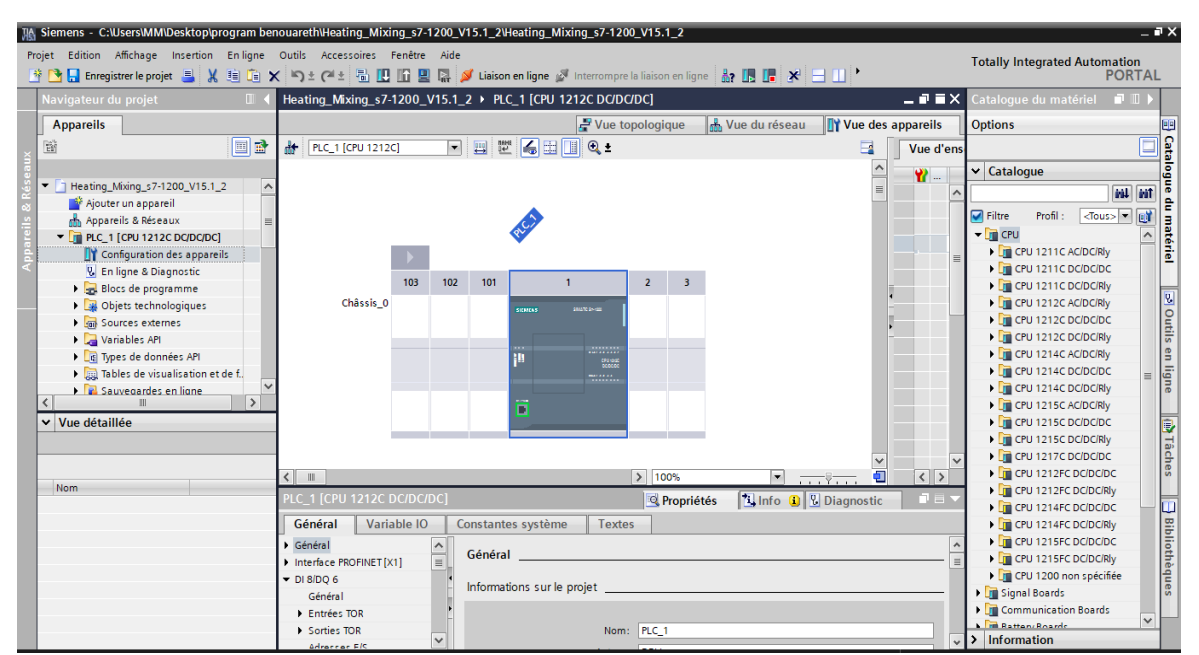

**FIGURE 25 : CONFIGURATION MATERIEL**

## <span id="page-45-0"></span>**5.1 La modélisation graphique de notre station de dosages et de mixage** :

Pour mieux cerner notre problématique on deviser notre problème en deux tache le premier est pour le control du réservoir et le deuxième est pour la régulation de la température, et on a commencé par énumérer les entrées sorties à utiliser lors de l'implémentation de notre programme que ce trouve répertorier dans les tableaux suivants :

à,

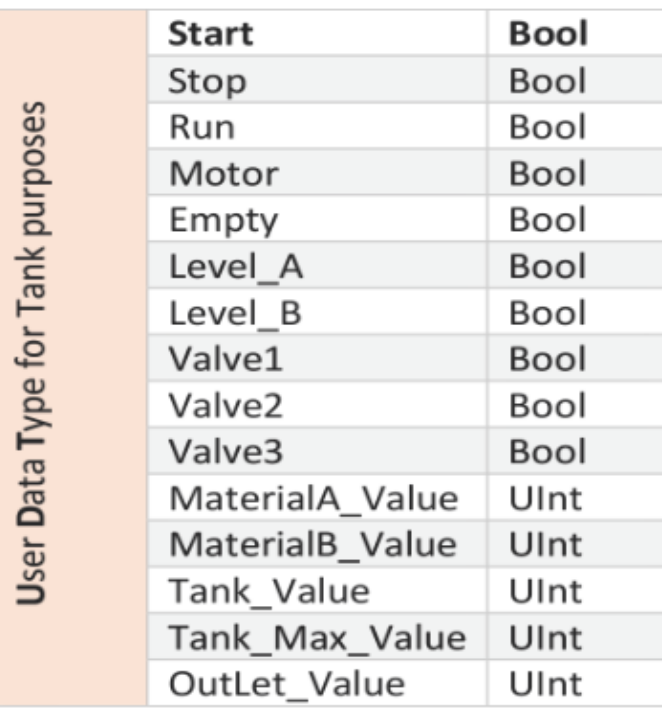

#### <span id="page-46-0"></span>**FIGURE 26 : LES VARIABLES DE LA TACHE PRINCIPALE "CONTROLE DE RESERVOIR"**

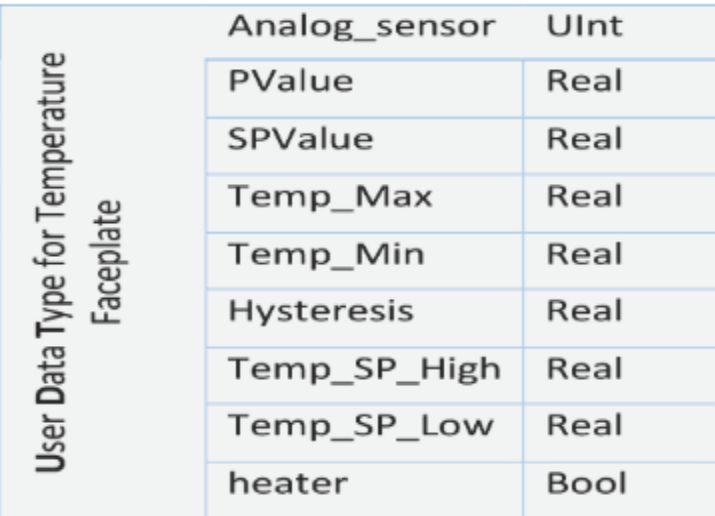

<span id="page-46-1"></span>**FIGURE 27 : LES VARIABLES DE LA TACHE SECONDAIRE "REGULATION DE TEMPERATURE "**

On a utilisé la notion de (user data type) pour identifier les variables nécessaires pour la gestion du réservoir et la régulation de la température et pas la suite la création du HMI.

## **5.1.1/ Modélisation de la deuxième tache (régulation de la température) :**

Cette tâche à réaliser s'articule autour de la description du régulateur de la température. En effet, il faut commencer par la modélisation de cette partie pour simplifier sa mise en œuvre lors de la phase finale. Le régulateur choisi est de type ON/OFF avec hystérésis (Tout ou rien) ce qui lui permet de se comporter comme un simple circuit à trois états : Set, Reset et mémorisation pour la zone neutre.

## • **Circuit de conditionnement et mis en échelle :**

Dans le schéma sous dessue on a déterminé les valeurs de la zone neutre (set point hight / set poit low).

Le deuxième linge concerner la linéarisation et mis à l'échelle la valeur transmit par le capteur pour assure sa précision (porcesse \_value).

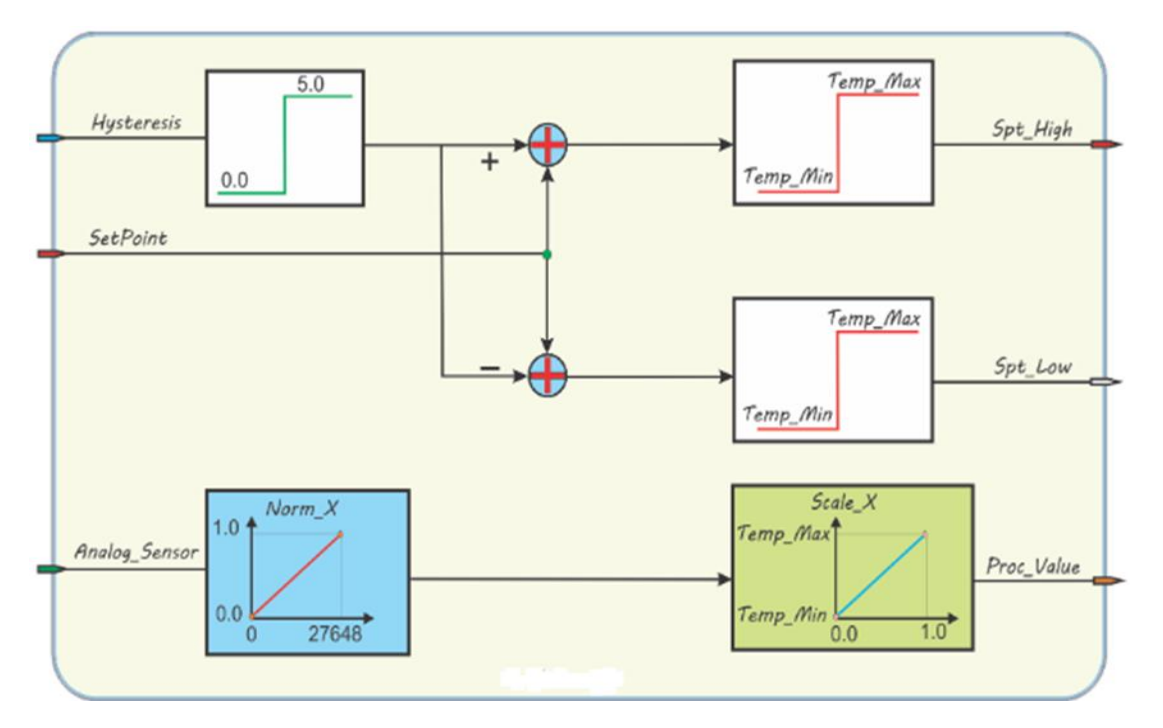

<span id="page-47-0"></span>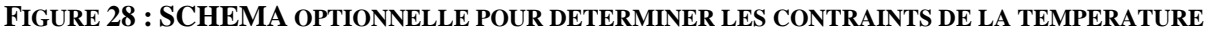

## • **Analyse fonctionnelle du régulateur de température :**

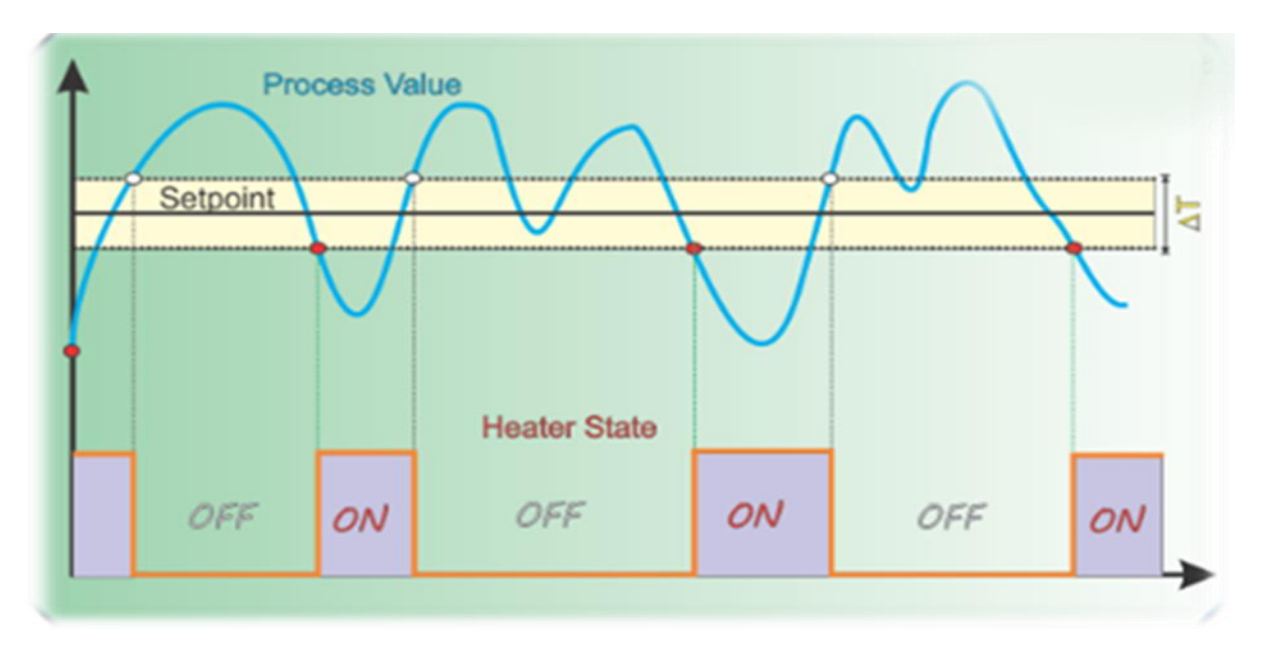

## <span id="page-48-0"></span>**FIGURE 29 : COMPORTEMENT DU RECHAUFFEUR EN FONCTION DE LA TEMPERATURE**

En remarque quand le réchauffeur se déclenche la température augmente jusqu'elle attient la zone de mémorisation, on constate que le réchauffeur préserve sont état précédant (ON),

Et quand la température sort de cette zone le réchauffeur s'éteint alors la température se diminue et il rentre une autre fois dans la zone de mémorisation alors le réchauffeur reste (OFF) car il mémorise son état précédant et il se redémarre quand la température diminue au-dessous de la zone de mémorisation.

#### • **Modélisation graphique du système de régulation :**

La figure ce dessue présente les conditions pour que le réchauffeur passe de l'état de repos (Idle) a l'état de marche (ON) avec un pas échantillonnage de 1s (wait)

Au début le processus est en état de repos des que le matériau atteint le niveau du capteur level\_A , et processe value < set pont low alor il passe en état de marche

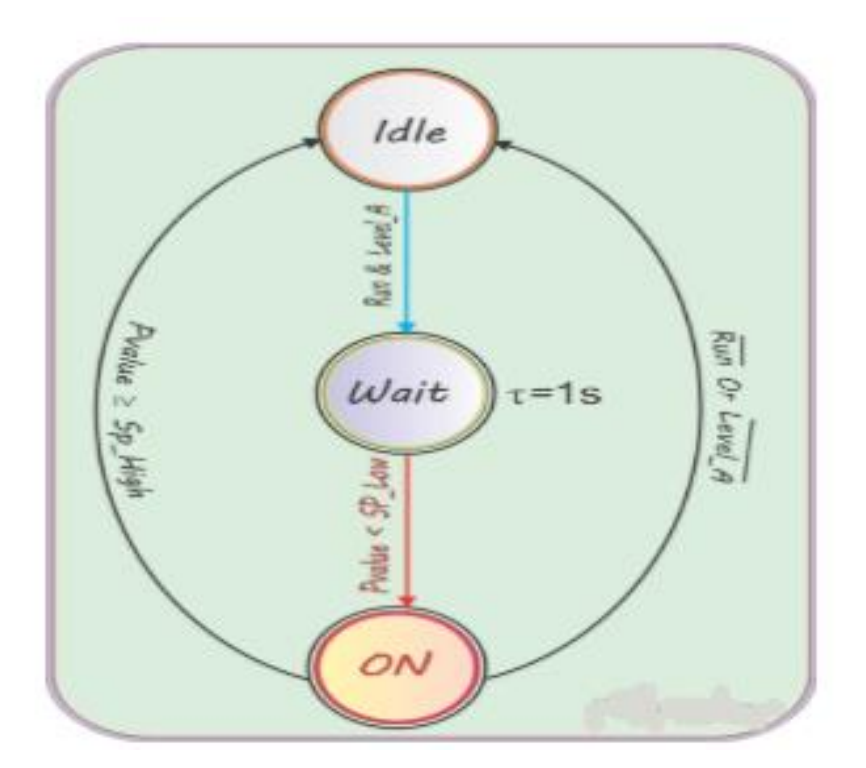

**FIGURE 30: CIRCUIT DE CONDITIONNEMENT DE RECHAUFFEUR**

<span id="page-49-0"></span>• **L'implémentation de la tache de température en langage LADER**

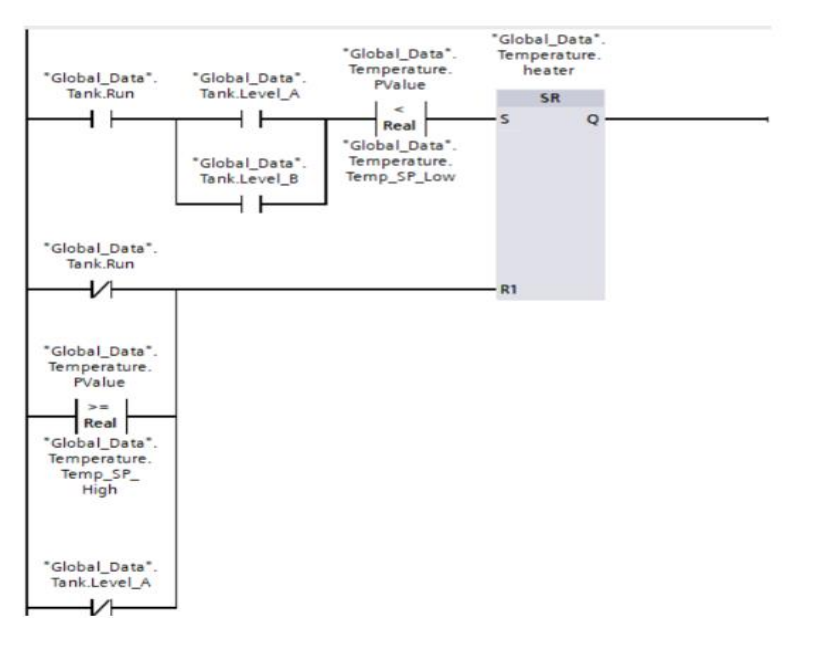

<span id="page-49-1"></span>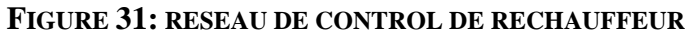

#### **5.1.2 Modélisation de la tâche principale (control du réservoir) :**

Organe dessue faisant l'objet de la tâche principale porte essentiellement sur le contrôle du réservoir. Et assure la cohérence avec la tâche de la régulation de la température de telle façon que nous pouvons constater aisément la présence des données en provenance du premier composant relatif à la tâche de gestion de la température.

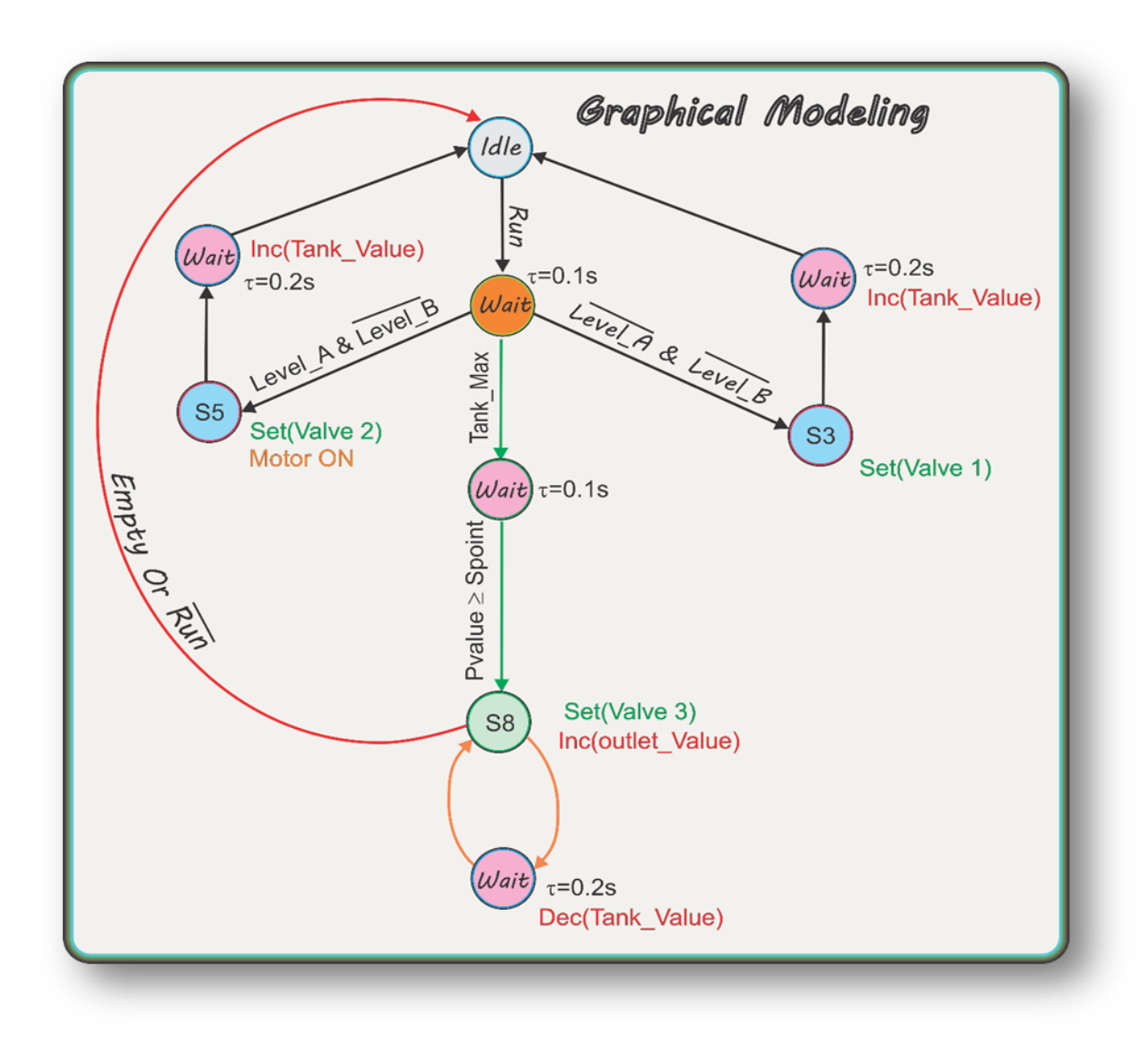

<span id="page-50-0"></span>**FIGURE 32 : MODELISATION GRAPHIQUE DE LA TACHE DU RESERVOIR**

Dans ce modèle graphique on a 3 branche on constat :

- La première Branch consacrer au remplissage du premier produit, s'il Ya pas du liquide dans le réservoir la vanne 1 s'ouvre le premier matériau ce coule Alor la valeur du réservoir à s'incrémente avec un débit de 300l/min, cette boucle sera été répéter jusqu'à le niveau atteint level\_A.
- La deuxième Branch consacrer au l'ouverture de la vanne 2 et le déclanchement du moteur, quand me vanne 2 s'ouvre le deuxième matériau ce coule et la valeur du réservoir a s'incrémente avec le même débit de 300l/min jusqu'à le liquide atteint level\_B
- La troisième Branch sera réservée pour le drainage du liquide et la lecture de température On constat que chaque 0.1S vas reçois une valeur de température, si processe value est supérieur ou égale le set point la vanne 3 s'ouvre.

Alor le liquide ce draine avec un débit de 300l/min jusqu'à le liquide le liquide attient le niveau ( Empty)

Cette modélisation peut être implémenter dans un grafcet et même dans un microcontrôleur dans un circuit FPGA mais on a choisi le langage LADER car c'est le plus utiliser.

Le programme faisant référence à cette tâche est suffisamment détaillé sur les schémas à contacts ( Ladder ) ci-dessous :

• **Implémentation de la tâche principale en langage LADER** 

**RESEAU 1 : Démarrage du processus** 

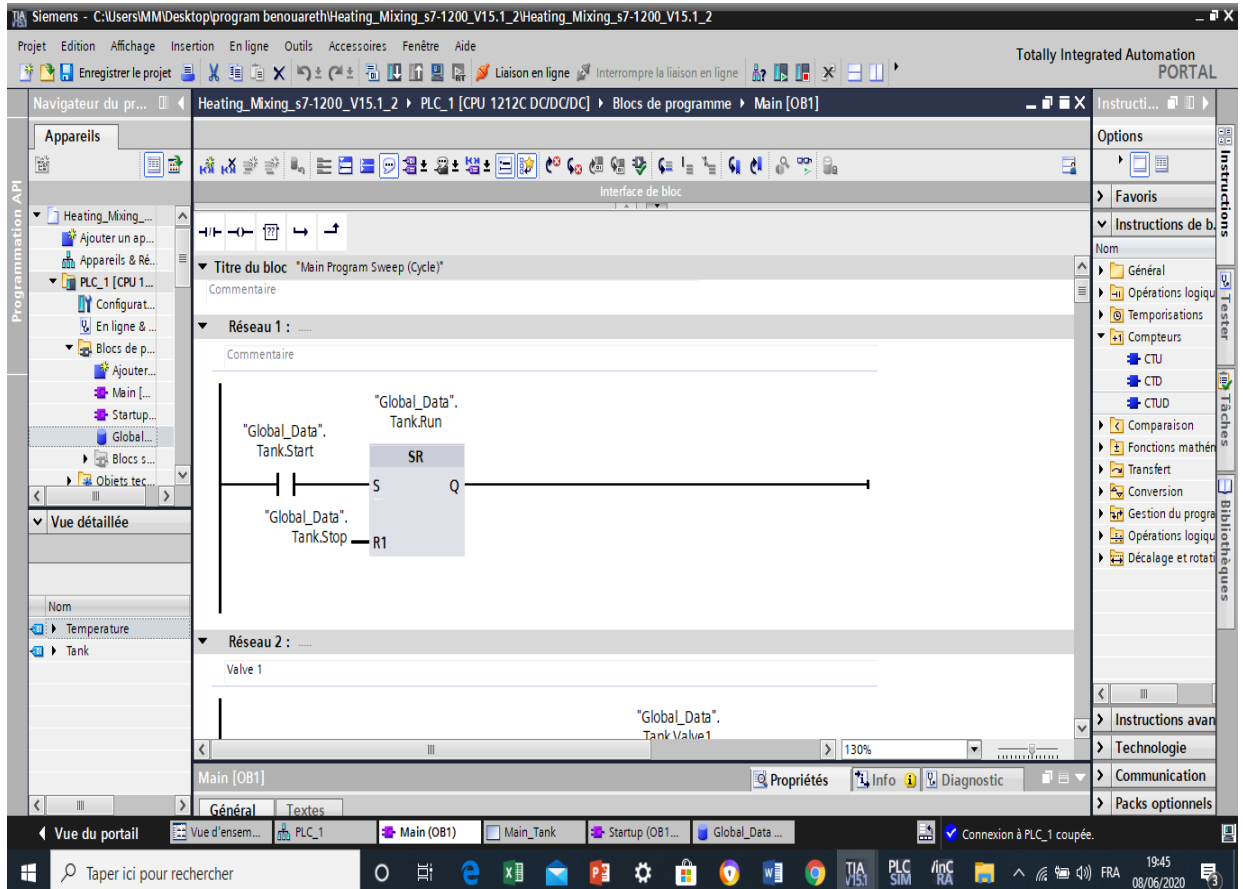

**FIGURE 33 : RESEAU 1**

<span id="page-52-0"></span>Dans ce réseau on a utilisé la bascule SR si l'entré tank Start est mis a 1 alors la sortie est mise à 1 aussi, donc la valeur du variable Tank RUN dans le DB sera 1.

Si l'entré Tank stop est mis a 1 alors on aura 0 a la sortie.

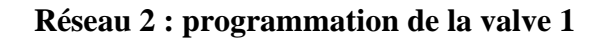

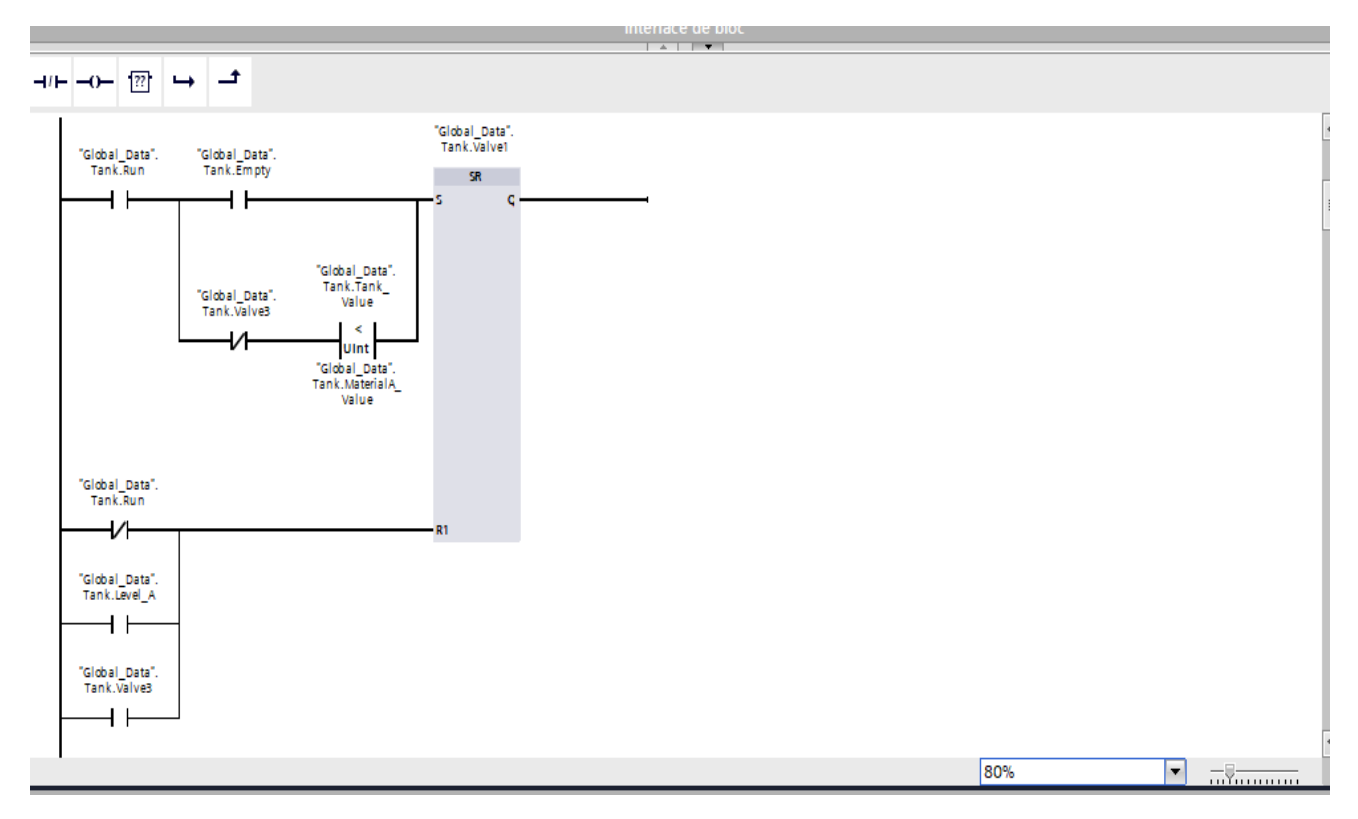

**FIGURE 34 : RESEAU 2 DE OB1**

<span id="page-53-0"></span>Est un réseau pour contrôler la fermeture et l'ouverture de la valve 1 a l'aide de la bascule SR pour ouvrir la valve il faut que tous les conditions (set) sont vérifiées

Il faut que le processus en mode March (tank run), l'état logique de détecteur (tank empty) est 1

Il faut que la valve 3 doit être fermer et la quantité de matériau A est inferieur a le niveau global du mélange.

Et pour fermer la valve 1 il faut que les conditions de reset sont vérifier le processus on mode arrêt ou le niveau de liquide est dans le niveau de capteur (level\_A) ou la valve 3 est ouvert

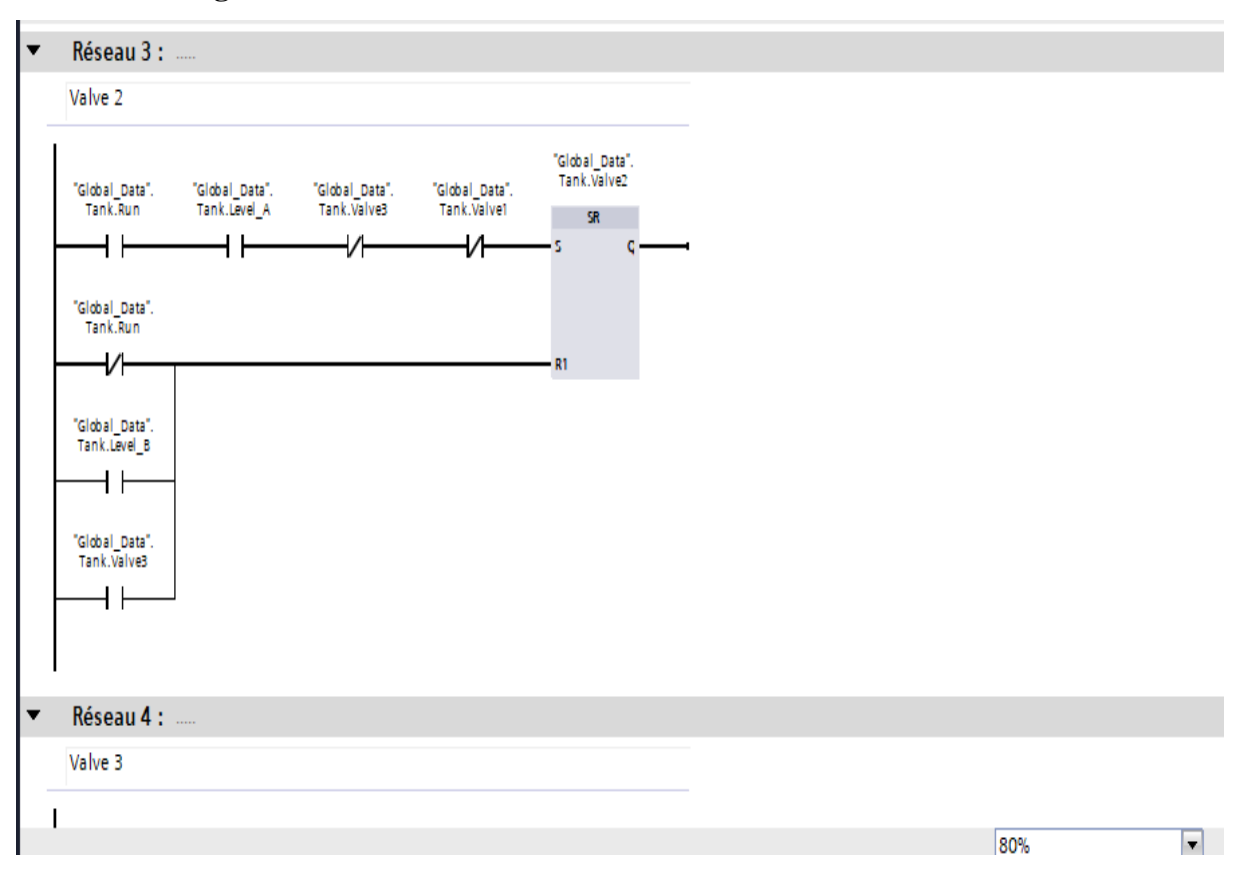

**Réseau 3 : Programmation de la valve 2**

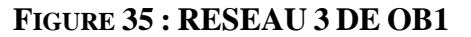

<span id="page-54-0"></span>Dans ce réseau on a utilisé le même principe que le réseau 2 mais les conditions sont différentes alors pour ouvrir la valve 2 il faut que Tank run est mis a 1 et il faut que le niveau de matériau A attient le capteur ( level\_A) et il faut que la valve 3 et la valve 1 sera fermer.

Et pour fermer la valve 3 il faut que tout le processus sera on mode arrêt ou le matériau est dans le niveau du capteur (level\_B) ou la valve 3 ouverte.

**Réseau 4 : programmation de la valve 3 :**

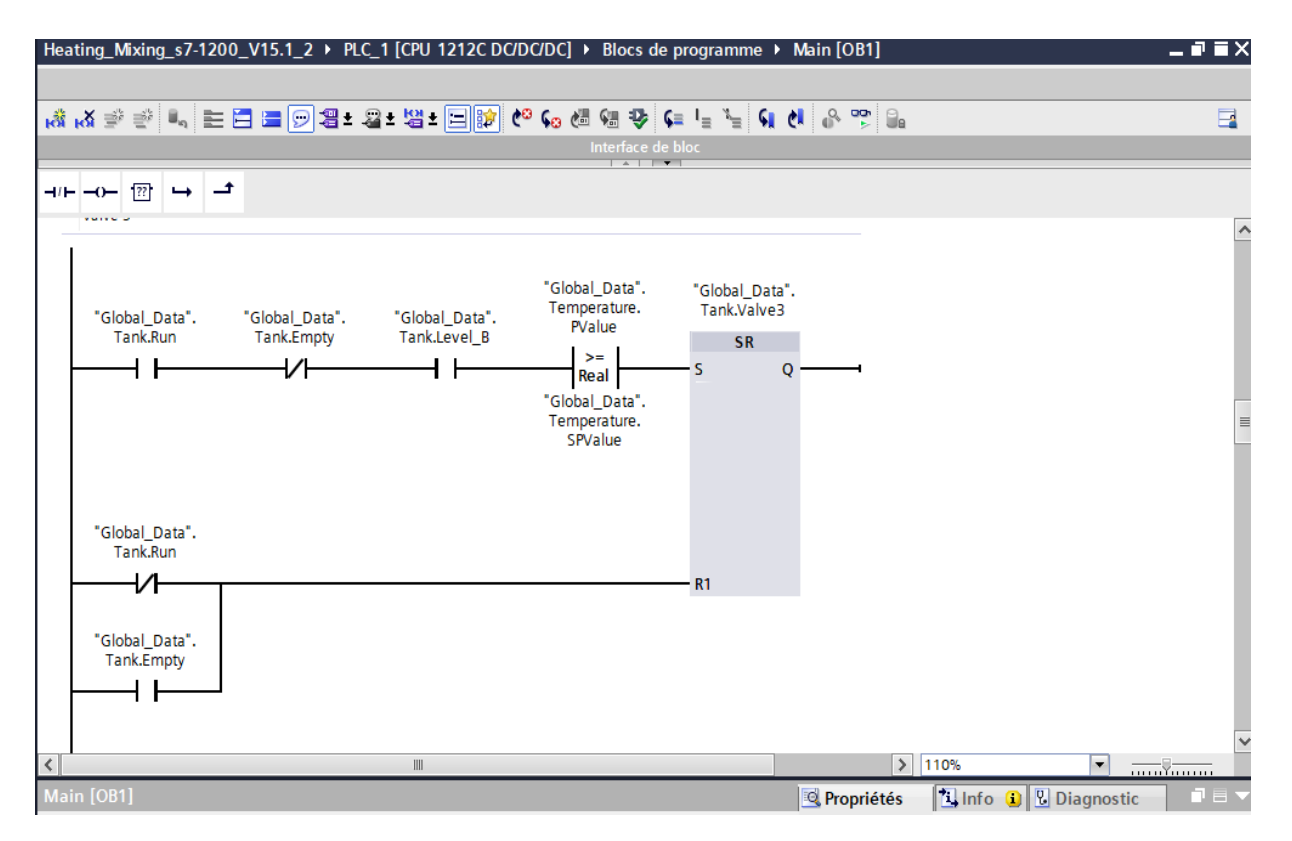

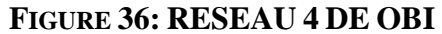

<span id="page-55-0"></span>Le réseau 4 est aussi base sur une bascule SR alors pour ouvrir la valve 3 il faut que le processus est on mode marche, l'état logique (tank\_ run) est 1 et l'état logique de capteur (tank-level) est 1 aussi, et il faut que la température détectable (température P value) est supérieure ou égale la température désire température (Sp value) et aussi l'état logique de (tank\_empty) doit être **1**

Pour fermer la valve il fait que le tank run est à état **0** ou le capteur (tank empty) est à l'état **1** c'est à dire que le réservoir est déjà vide.

**Réseau 5 : programmation du moteur malaxeur :**

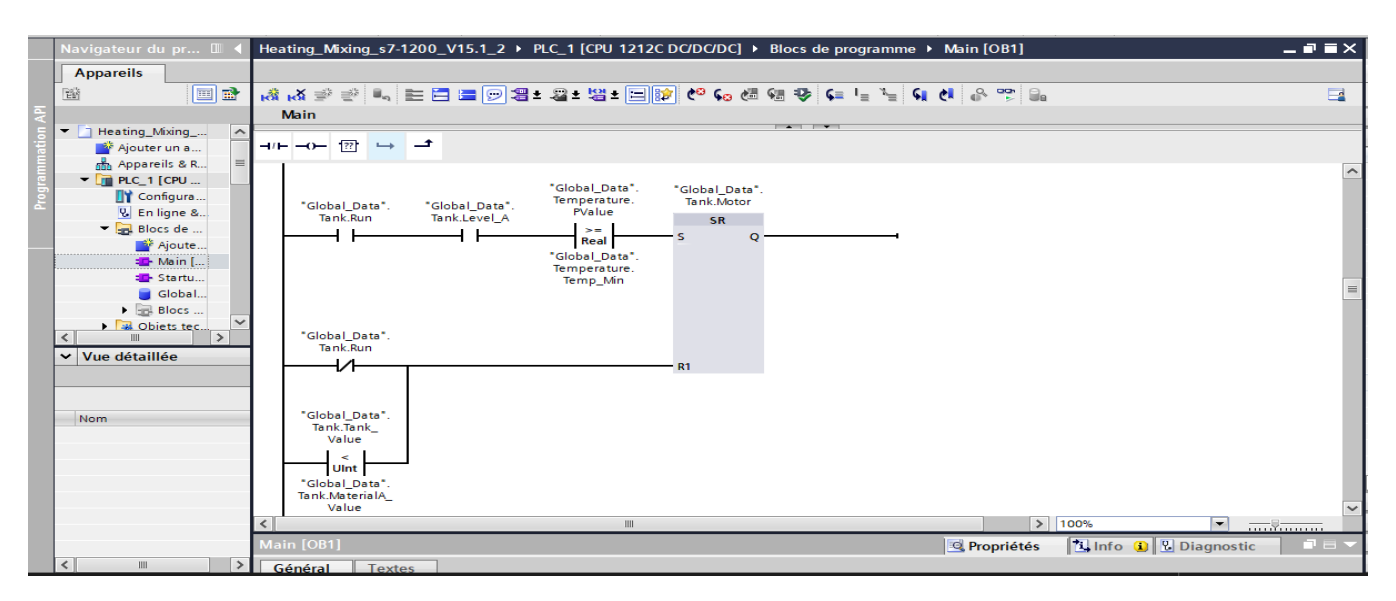

**FIGURE 37: RESEAU 5 DE L'OBI**

<span id="page-56-0"></span>Le moteur a des conditions précise pour démarrer ou pour arrêter et pour respecter ces conditions on a utilisé la bascule SR donc pour le malaxeur marche il faut que :

L'état logique de (tank run) et (tank level\_A) est **1** c'est à dire que le processus est on marche et le que le matériau A est dans le niveau désiré, et il faut que la température détectable (température Pvalue) sera plus ou égale que le température (temp min) **0°C**.

Le moteur s'arrête quand le processus est arrêté ou quand le niveau de liquide est diminué moins que le capteur (matériel A).

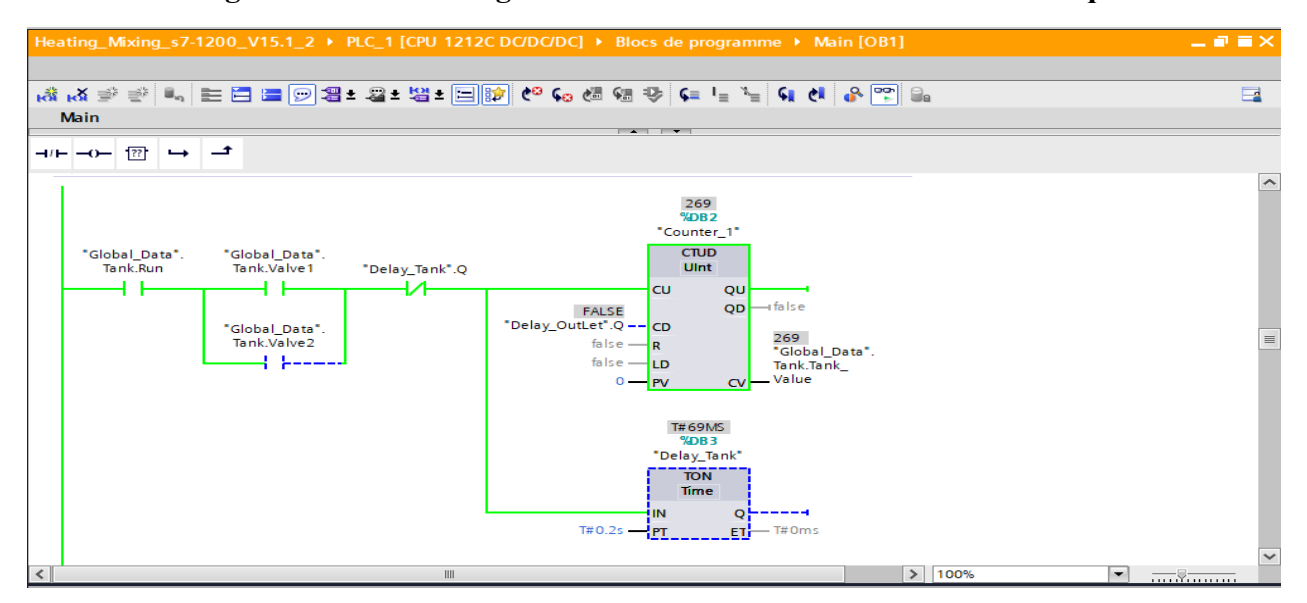

**Réseau 6 : Programmation de l'augmentation et la diminution de niveau de liquide :**

#### **FIGURE 38: RESEAU 6 DE L'OBI**

<span id="page-57-0"></span>Dans ce réseau on a programmer l'augmentation et la diminution du liquide dans le réservoir en utilisant un CTUD (conter up and down) qui incrément (tank value) à chaque fois il reçoit un front montant dans l'entrée CU, les fronts montant sont faits par le Timer (TON) tous les 0,2S.

Le CTUD ce décrément quand il reçoit l'entées CD un front montant.

**Reseau 8 : condition de detection de matériau A et B**

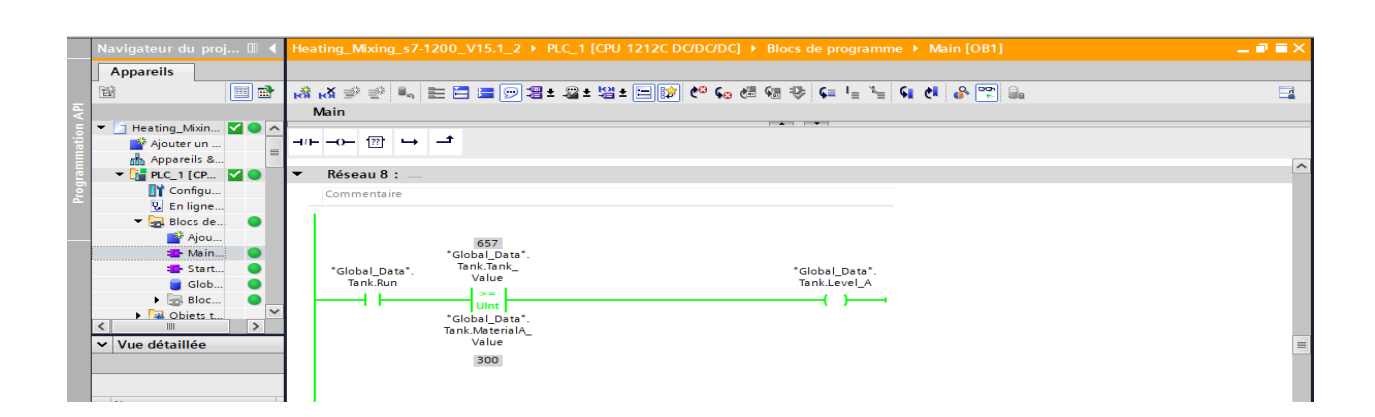

#### <span id="page-57-1"></span>**FIGURE 39: RESEAU8 DE L'OBI**

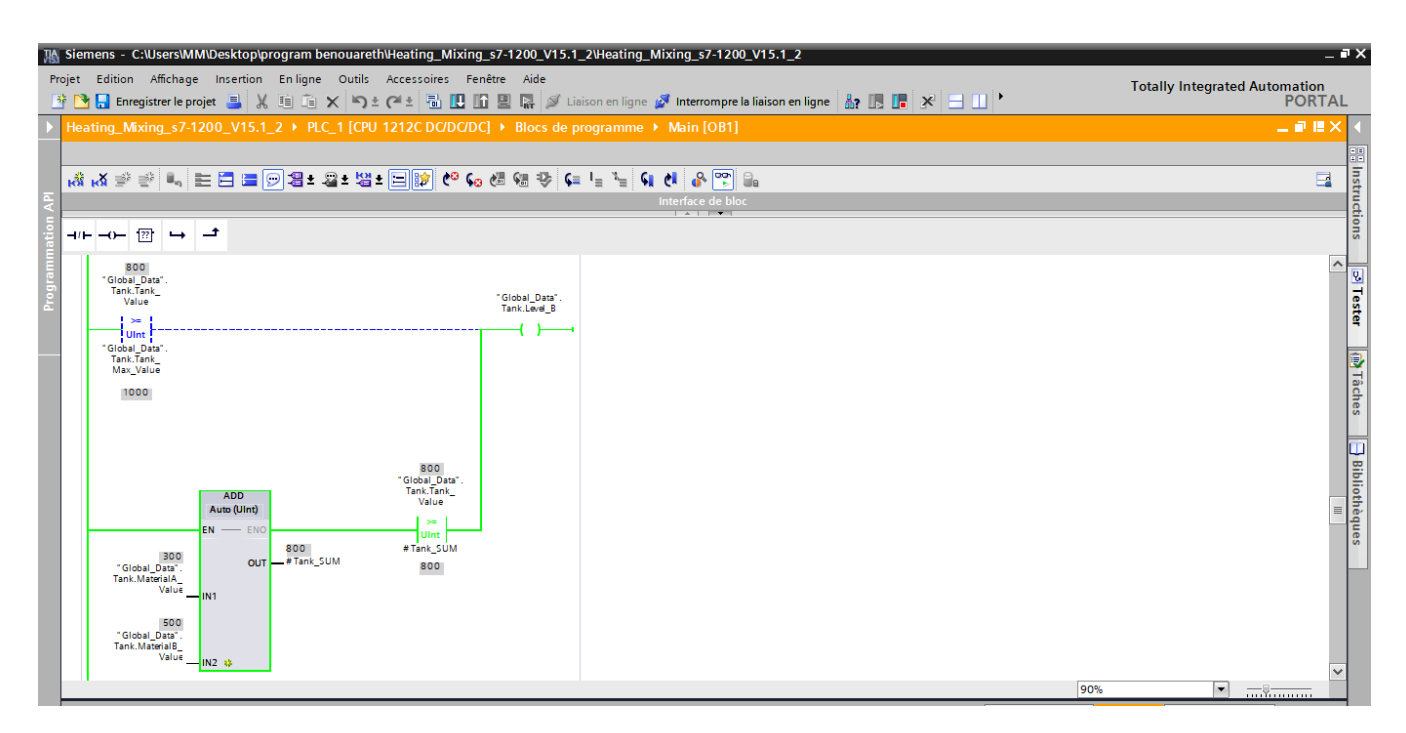

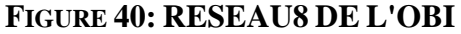

<span id="page-58-0"></span>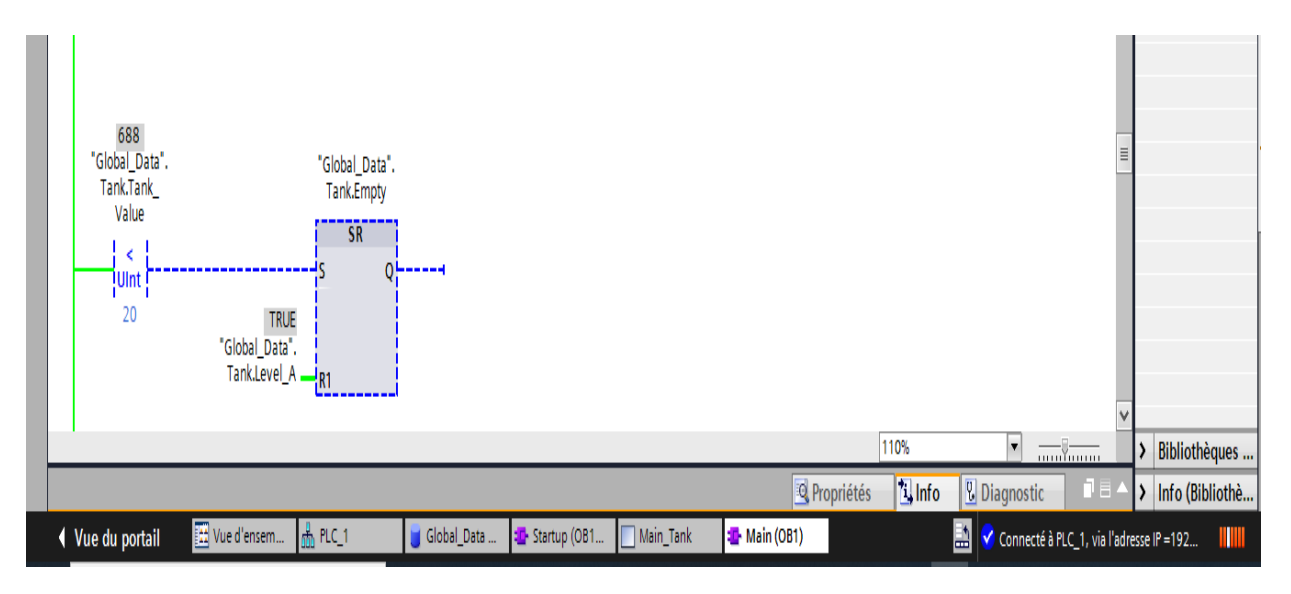

<span id="page-58-1"></span>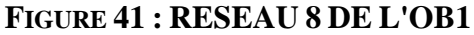

# **6 La réalisation de la supervision :**

## **6.1 Liaison de l'automate** :

La première chose à effectuer est de créer une liaison directe entre HMI et le S7 1212, et ce dans le but que le HMI puisse lire les données se trouvant dans la mémoire de l'automate.

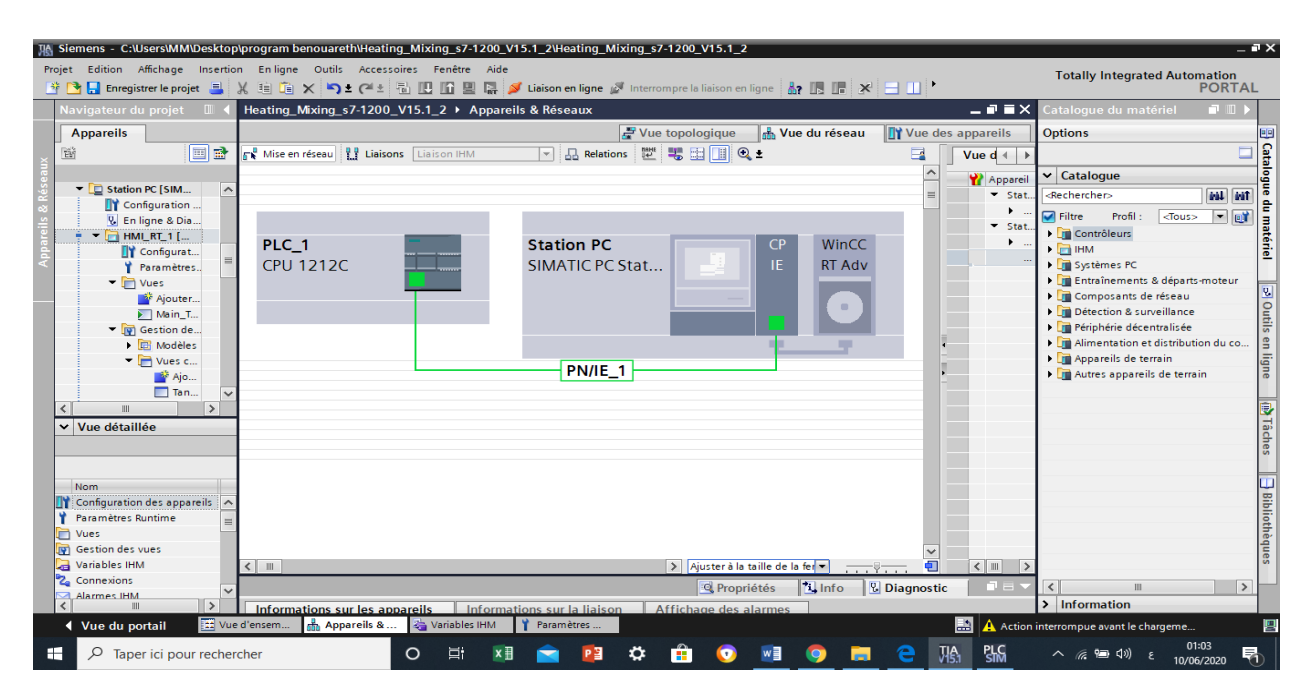

**FIGURE 42 : LIAISON PLC -HMI**

# <span id="page-59-0"></span>**6.2 Table de variable HMI :**

On distingue deux types de variables, les variables externes et les variables internes :

- Les variables externes permettent de communiquer et d'échanger des données entre les composants d'un processus automatisé, entre un pupitre opérateur et un automate.
- Les variables internes ne possède aucun lien avec l'automate, elles sont enregistrées dans la mémoire du pupitre.

| $= 7 \times$                                                                                                    |                                                                     |                                                                                                    |                                           |                                                                                |
|----------------------------------------------------------------------------------------------------|---------------------------------------------------------------------|----------------------------------------------------------------------------------------------------|-------------------------------------------|--------------------------------------------------------------------------------|
| IA Siemens - C:\Users\MM\Desktop\program benouareth\Heating Mixing s7-1200 V15.1 2\Heating Mixing s7-1200 V15.1 2<br>Projet Edition Affichage Insertion Enligne Outils Accessoires Fenêtre Aide |                                                                     |                                                                                                    |                                           |                                                                                |
|                                                                                                    | Enregistrer le projet                                               | 自 × つ± (→ 制 □ 正 ■ ■ → → Liaison en ligne → Interrompre la liaison en ligne   品 □ ■<br>æ                                                                | 日田 陽波*<br>$\mathbf{x}$                    | <b>Totally Integrated Automation</b><br><b>PORTAL</b>                          |
|                                                                                                    | Navigateur du proj III                                              | tting_Mixing_s7-1200_V15.1_2 ▶ Station PC [SIMATIC PC station] ▶ HMI_RT_1 [WinCC RT Advanced] ▶ Variables IHM                                          | $    \times$                              | <b>COMMENT</b><br><b>aches</b>                                                 |
|                                                                                                    |                                                                     |                                                                                                    | Variables IHM                             | <b>Options</b>                                                                 |
|                                                                                                    | <b>Appareils</b>                                                    |                                                                                                    | Variables système                         | <b>ATâches</b>                                                                 |
|                                                                                                    | 同語<br>商                                                             | ⋑<br>$\Rightarrow$<br>品<br>$+$                                                                                                    | $\Box$                                    | □                                                                              |
|                                                                                                    |                                                                     | <b>Variables IHM</b>                                                                                                    |                                           | <b>Rechercher/Remplacer</b>                                                    |
|                                                                                                    | <b>ITC PC station</b><br>$\sim$                                     | Table des variables<br>Type de données<br>$Norm -$                                                                                                    | Connexion<br>Nom API                      | v Langues & Ressources                                                         |
|                                                                                                    | des appareils                                                       | $\blacktriangleright$ Bool<br>Global Data Tank Level A<br>Table de variables standard<br>œ                                                             | E HMI Liaison<br>PLC 1                    | Bibliothèques                                                                  |
|                                                                                                    | agnostic<br><b>InCC RT Advanced1</b>                                | Global Data Tank Level B<br>Table de variables standard<br>€<br>Bool                                                                                   | PLC 1<br>HMI Liaison 1                    | Langue d'édition :                                                             |
|                                                                                                    | tion des appareils                                                  | Global Data Tank MaterialA V Table de variables standard<br>UInt<br>k⊞                                                                                 | HMI Liaison 1<br>PLC 1                    | $\blacksquare$<br>Français (France)                                            |
|                                                                                                    | es Runtime                                                          | Global_Data_Tank_MaterialB_V Table de variables standard<br><b>KEI</b><br>Ulnt<br>Global Data Tank Motor<br>Table de variables standard<br><b>Bool</b> | HML Liaison_1<br>$PLC_1$<br>HMI Liaison 1 |                                                                                |
|                                                                                                    |                                                                     | <b>KG</b><br>Global Data Tank OutLet Value Table de variables standard<br>Ulnt<br><b>GB</b>                                                            | PLC 1<br>HMI Liaison 1<br>PLC 1           | Langue de référence :                                                          |
|                                                                                                    | es vues                                                             | Table de variables standard<br>Global_Data_Tank_Run<br>Bool<br>砸                                                                                       | $PLC_1$<br>HMI Liaison 1                  | ▼<br>Francais (France)                                                         |
|                                                                                                    | <b>IHM</b>                                                          | Table de variables standard<br>Global Data Tank Start<br>4B<br>Bool                                                                                    | HMI Liaison 1<br>PLC 1                    |                                                                                |
|                                                                                                    | r toutes les variables                                              | Global Data Tank Stop<br>Table de variables standard<br><b>KG</b><br><b>Bool</b>                                                                       | HMI Liaison 1<br>PLC 1                    |                                                                                |
|                                                                                                    | une nouvelle table de var                                           | Table de variables standard<br><b>GB</b><br>Global Data Tank Tank Max<br>Ulnt                                                                          | HMI Liaison 1<br>PLC 1                    |                                                                                |
|                                                                                                    | de variables standard [18]                                          | Table de variables standard<br>UInt<br>k⊞<br>Global_Data_Tank_Tank_Value                                                                               | HMI Liaison 1<br>$PLC_1$                  |                                                                                |
|                                                                                                    |                                                                     | Table de variables standard<br>Global_Data_Tank_Valve1<br><b>Bool</b><br><b>KEI</b>                                                                    | HMI Liaison 1<br>PLC_1                    |                                                                                |
|                                                                                                    | $\epsilon$<br>$\rightarrow$                                         | Global Data Tank Valve2<br>Table de variables standard<br><b>KG</b><br>Bool                                                                            | HMI Liaison 1<br>PLC 1                    |                                                                                |
|                                                                                                    | Vue détaillée<br>$\checkmark$                                       | Global Data Tank Valve3<br>Table de variables standard<br><b>GB</b><br>Bool                                                                            | HMI Liaison 1<br>PLC 1                    |                                                                                |
|                                                                                                    |                                                                     | Table de variables standard<br>Global_Data_Temperature<br><b>UDT Temperature</b><br><b>GB</b>                                                          | HMI_Liaison_1<br>PLC_1                    |                                                                                |
|                                                                                                    |                                                                     | Global Data Temperature Ana., Table de variables standard<br><b>Ulnt</b><br>4B                                                                         | HMI Liaison 1<br>$PLC_1$                  |                                                                                |
|                                                                                                    |                                                                     | $\langle$<br>HH.                                                                                                    | $\rightarrow$                             |                                                                                |
|                                                                                                    | Nom                                                                 | <b>CONTRACTOR</b>                                                                                                    |                                           |                                                                                |
|                                                                                                    | Alarmes de bit<br><b>Alarmes analogiques</b><br>Variables d'archive |                                                                                                    |                                           |                                                                                |
| ti Info<br><b>V</b> Diagnostic<br>$\blacksquare$<br><sup>o</sup> Propriétés<br>Général<br>Références croisées<br>Compiler $\Omega$                                                              |                                                                     |                                                                                                    |                                           |                                                                                |
|                                                                                                    |                                                                     |                                                                                                    |                                           |                                                                                |
|                                                                                                    |                                                                     |                                                                                                    |                                           |                                                                                |
|                                                                                                    |                                                                     | GIAIOL<br>$\blacksquare$<br>Afficher tous les messages                                                                                                 |                                           |                                                                                |
|                                                                                                    |                                                                     |                                                                                                    |                                           |                                                                                |
|                                                                                                    |                                                                     | Message                                                                                                    | Aller à<br>$\vert$ 2<br>Date<br>Heure     |                                                                                |
|                                                                                                    | $\rightarrow$<br>$\left\langle \right\rangle$                       |                                                                                                    |                                           |                                                                                |
|                                                                                                    | <b>4</b> Vue du portail                                             | <b>Et Vue d'ensem</b><br>Variables IHM<br><b>HA PLC_1</b>                                                                                              | <b>ES</b>                                 | 鳳<br>A Action interrompue avant le chargeme                                    |
| H                                                                                                    | ₽<br>Taper ici pour rechercher                                      | Ξi<br>$\circ$                                                                                                    | ЛĄ,<br>많                                  | 23:45<br>唏<br>$\wedge$ $\bigoplus$ $\cong$ $\Box$ $\Diamond$ FRA<br>09/06/2020 |

**FIGURE 43: TABLE DE VARIABLE HMI**

## <span id="page-60-0"></span>**6.3 Création des vues :**

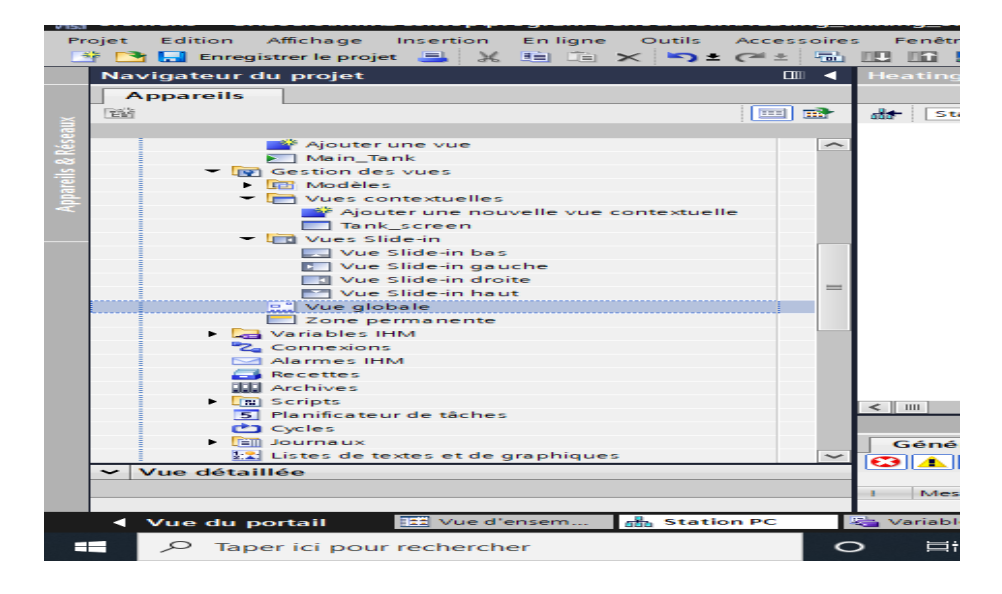

#### **FIGURE 44 : VUES CREES**

<span id="page-60-1"></span>L'interface TIA PORTAL V15 nous permet de créer des vues dans le but de contrôler et de commander notre installation. Lors de la création des vues, on dispose d'objets prédéfinis permettant d'afficher des procédures et de définir des valeurs de processus

Les figures suivantes illustre la topologie du faceplates censé être responsable de la gestion de la température et le contrôle des matériaux pour cette application.

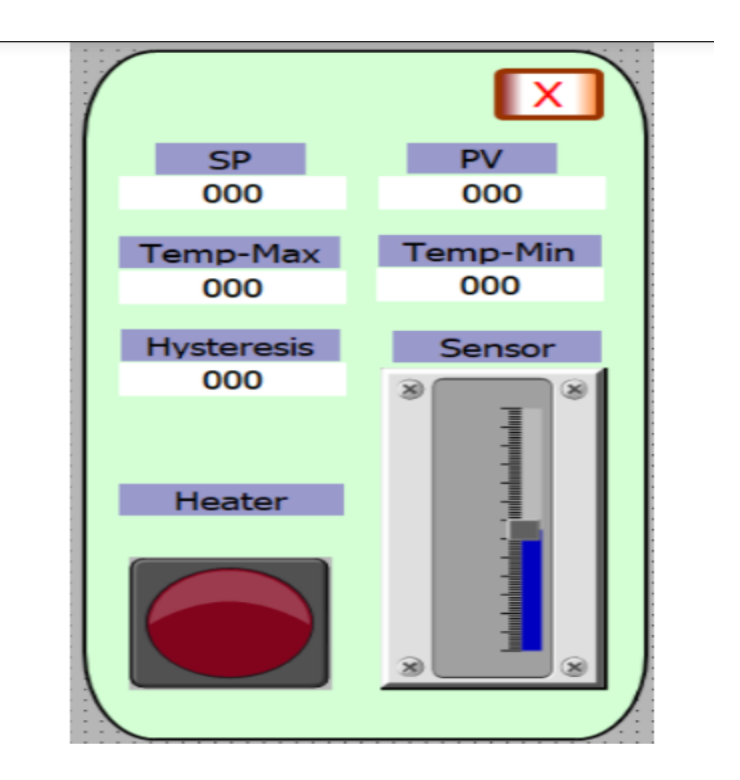

**FIGURE 45 : FACEPLATE DE GESTION DE LA TEMPERATURE**

<span id="page-61-0"></span>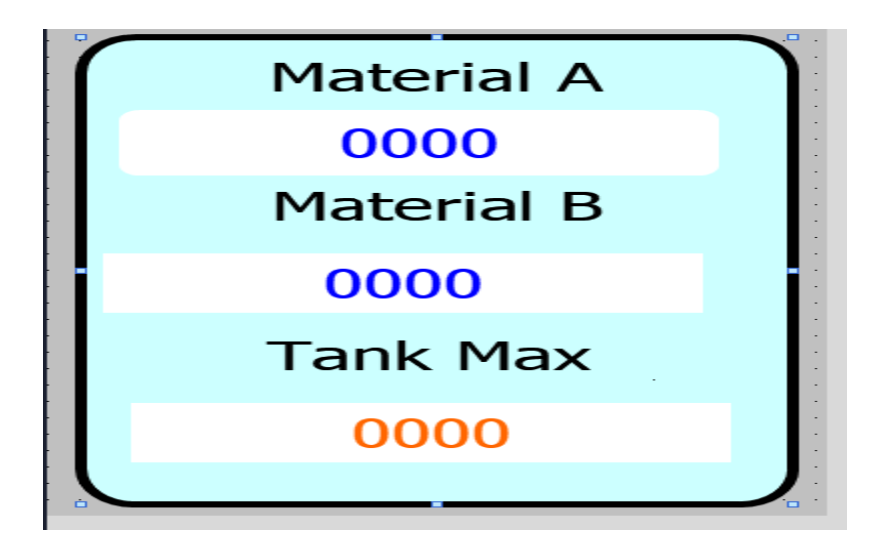

#### <span id="page-61-1"></span>**FIGURE 46 : FACEPLATE DE CONTROLE DE RESERVOIR**

## **6.4 Vue général du HMI :**

La figure ci-dessous est notre vue générale de station de mixage ou dosage il contient des boutons pour Start et stop pour contrôler le déclanchement et l'arrêt de notre processus et aussi il Ya des voyants qui nous indique si le mixeur fonctionne ou pas.

La vue contient des face plates qui nous permet d'être responsable de la gestion de la température pour cette application.

Il nous permet aussi de visualiser l'ensemble des équipements de la stations (capteur, valves) et aussi visualiser l'état de chaque élément, et voire la progression de niveau de liquide en temps réel

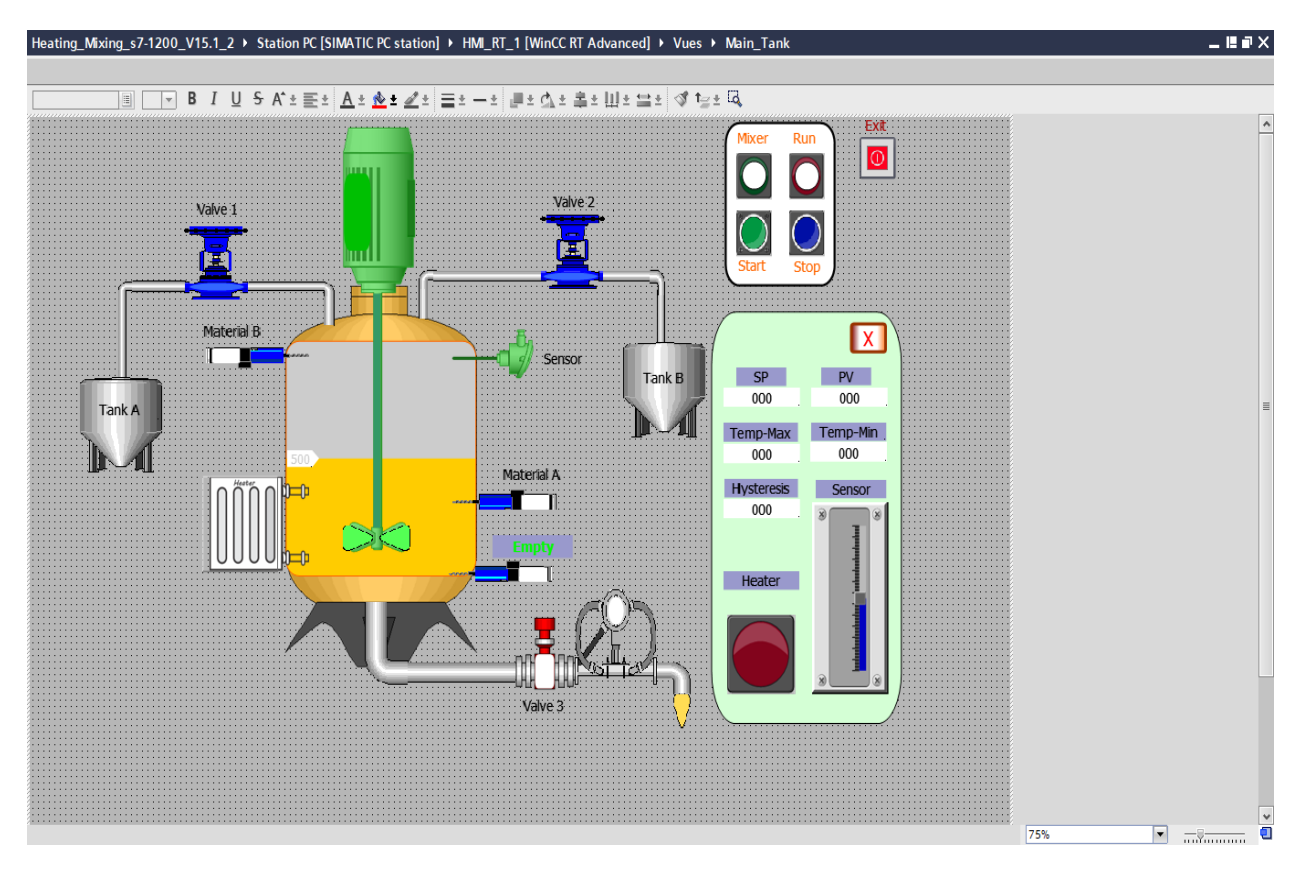

<span id="page-62-0"></span>**FIGURE 47 : LA VUE GENERALE DE LA STATION**

## **6.5 Simulation win CC run time:**

La simulation permet de détecter des erreurs logiques de configuration, par exemple, des valeurs limites incorrectes, et cela à l'aide du simulateur SIMATIC WinCC RT Advanced. - Principe : Au Run time, l'opérateur peut réaliser le contrôle-commande du processus, les taches suivantes sont alors exécutées :

- Communication avec les automates
- Affichage de vue à l'écran.
- Commande du processus, par exemple, spécification de consignes ou ouverture et fermeture de vannes
- Affichage des données de Runtime actuelles, des valeurs processus

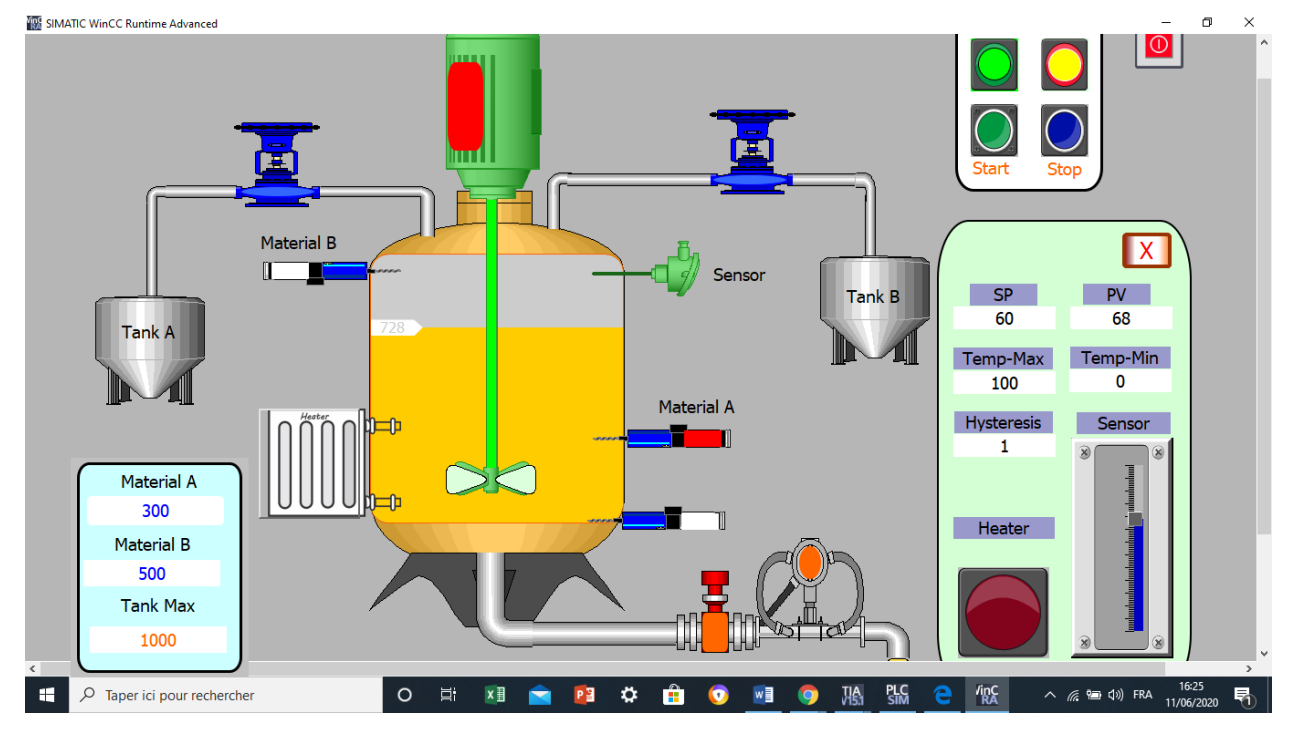

**FIGURE 48 :** SIMULATION SUR LE WINCC RUN TIME

<span id="page-63-0"></span>Cette figure présente la simulation de notre station sur le wincc RT Advanced d'apprêt cette fenêtre en peut contrôler le mode March ou arrêt de notre processus les valeurs limitées de la température et aussi limiter le niveau des matériaux dans le réservoir

## **Conclusion :**

Dans ce chapitre on a vous fournit un aperçu de la procédure utiliser pour créer notre programme TIA PORTAL, les blocs sur le Sim step7 ; Plc Sim et Win cc.

Et nous Avon présenter les diffèrent réseaux de programmations en LADER qui nous permettant d'effectuer la tâche d'automatisation pour notre station de dosage et de mixage ainsi la simulation sur wincc RT qui nous permet de contrôler notre station pour gagner le temps et minimiser les efforts.

La réalisation de cette tache de programmation elle nous a donné une bonne connaissance sur la programmation et la supervision.

## **Conclusion général :**

Le but de notre projet de fin d'étude a était de crée un programme qui nous permis de contrôler et superviser une station de dosage et de mixage via un automate 1200 ce projet a un grand impact sur le côté d'automatisation industrielle, et pour réaliser cette application en à commencer dans le premier chapitre de donner une petit aperçue sur l'historique de la supervision et sur le cadre de notre projet en suit dans le deuxième chapitre on a expliqué que ce qu'un système technique de production car notre application est consisté à faire un produit donc il est très important de connaitre les caractéristiques d'un système technique.

Ensuite on a mis en évidence les systèmes automatiser et ces deux partie importante la partie command et la partie opérative sans oublier une description de l'automate 1200 qui consiste comme le cœur de notre application

Dans troisième chapitre on a découvrir logiciel TIA PORTAL v15 et voir comment créé un projet est configure un automate, l'utilisation des différents blocs et le plus important on a créé notre programme principal qui vas traiter la tache automatiquement et commende la station par la suite on a créé un interface homme machine pour commander en temps réel certain valeur de contrôle et acquière des informations sur l'état général de la station.

L'accomplissement de cette application dans le cadre du projet de fin d'étude nous permis d'approfondir nos connaissances théoriques en programmation perfectionner l'utilisation de logiciel TIA PORTAL et acquérir la capacité d'analyser les problèmes de programmations et de trouver des solutions pour assurer l'achèvement du projet.

En perspective, espérons que l'élaboration de ce mémoire servira de support pour les promotions à venir.

# **BIBLIOGRAPHIE**

[1][http://www.groupeisf.net/Automatismes/Automatesprogrammables/API\\_ATTOL/Ba](http://www.groupeisf.net/Automatismes/Automatesprogrammables/API_ATTOL/Bases_automatismes/an9_seq1_Place_et_role_de_l_API.ppt) [s](http://www.groupeisf.net/Automatismes/Automatesprogrammables/API_ATTOL/Bases_automatismes/an9_seq1_Place_et_role_de_l_API.ppt) [es\\_automatismes/an9\\_seq1\\_Place\\_et\\_role\\_de\\_l\\_API.ppt.](http://www.groupeisf.net/Automatismes/Automatesprogrammables/API_ATTOL/Bases_automatismes/an9_seq1_Place_et_role_de_l_API.ppt)

[2] <http://technologie-sciarretta.ovh/?p=739>

[3][http://technologie-sciarretta.ovh/wp-content/uploads/2018/01/systemes](http://technologie-sciarretta.ovh/wp-content/uploads/2018/01/systemes-automatis%C3%A9s.pdf)[automatis%C3%A9s.pdf](http://technologie-sciarretta.ovh/wp-content/uploads/2018/01/systemes-automatis%C3%A9s.pdf) 

[4] [file:///C:/Users/MM/Downloads/automates\\_programmables\\_industriels.pdf](file:///C:/Users/MM/Downloads/automates_programmables_industriels.pdf) 

[5][http://by-automatique.over-blog.com/article-les-automates-programmables-industriels-api-](http://by-automatique.over-blog.com/article-les-automates-programmables-industriels-api-64265644.html)[64265644.html](http://by-automatique.over-blog.com/article-les-automates-programmables-industriels-api-64265644.html) 

[6][https://www.technologuepro.com/cours-automate-programmable-industriel/Les-automates](https://www.technologuepro.com/cours-automate-programmable-industriel/Les-automates-programmables-industriels-API.htm)[programmables-industriels-API.htm](https://www.technologuepro.com/cours-automate-programmable-industriel/Les-automates-programmables-industriels-API.htm) 

[7] guid d'automatisme [www.pose-industrie.com](http://www.pose-industrie.com/)

[8] <https://www.ssi.gouv.fr/qualification/gamme-simatic-s7-1200/>

[9]<https://new.siemens.com/uk/en/products/automation/systems/industrial/plc/s7-1200.html> caractéristique de cpu 1200

[10][https://www.academia.edu/9269456/Supervision\\_et\\_S%C3%BBret%C3%A9\\_des\\_syst%C3%](https://www.academia.edu/9269456/Supervision_et_S%C3%BBret%C3%A9_des_syst%C3%A8mes_industriels_des_syst%C3%A8mes_industriels_Master_Master_2_2--IIP_IIP_305_305) A8mes industriels des syst%C3%A8mes industriels Master Master 2 2--IIP\_IIP\_305\_305

[11] Logiciel TIA PORTAL ″, Logiciel système pour SIMATIC S7-300/400 - Fonctions standard et fonctions système Volume 1/2 Manuel de référence

[12][https://www.industry.siemens.com/topics/global/fr/tia-portal/hmi-sw-tia-portal/wincctia](https://www.industry.siemens.com/topics/global/fr/tia-portal/hmi-sw-tia-portal/wincctia-portal-es/pages/default.aspx)[portal-es/pages/default.aspx](https://www.industry.siemens.com/topics/global/fr/tia-portal/hmi-sw-tia-portal/wincctia-portal-es/pages/default.aspx) 

[13]https://w5.siemens.com/web/sk/sk/produkty\_sluzby/industry/automatizacne\_systemy/ priemyselne\_auto\_sys/simatic\_wincc/Documents/brochure\_simatic-wincc\_fr.pdf

[14] A. ANISSIA et B. Salah-Eddine : " Réalisation et gestion d'un prototype de station de pompage à base d'automates programmables industriels SIEMENS ". PFE, Département du Génie Electrique Option AUTOMATIQUE, ECOLE NATIONALE POLYTECHNIQUE, Alger 2006/2007

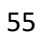